# **HP Operations Agent**

ソフトウェアバージョン: 12.00 Windows®、Linux、HP-UX、Solaris、AIX オペレーティング システム用

リリース ノート

ドキュメント リリース日: 2015 年 8 月 (英語版) ソフトウェア リリース日: 2015 年 8 月 (英語版)

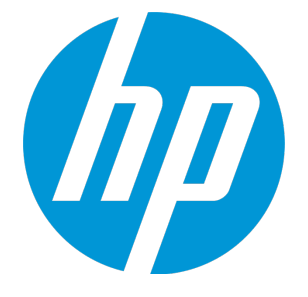

ご注意

#### 保証について

HP 製品およびサービスに関する保証は、これらの製品およびサービスに付随する明示的保証書に記載された 内容に限定されます。本文書には、追加の保証を規定している箇所はありません。HP は、本文書に含まれる 技術的または編集上の誤りや遺漏に対して、責任を負わないものとします。

この情報は予告なしに変更されることがあります。

#### 法律上の権利の制限について

本書で取り扱っているコンピュータ ソフトウェアは秘密情報であり、その保有、使用、または複製には、HP から使用許諾を得る必要があります。FAR 12.211 および 12.212 に従って、商用コンピュータ ソフトウェア、 コンピュータ ソフトウェアのドキュメント、および商用アイテムの技術データは、ベンダの標準商用ライセ ンスに基づいて米国政府にライセンスが付与されます。

#### 著作権について

© Copyright 2010 - 2015 Hewlett-Packard Development Company, L.P.

#### 商標について

Adobe® は、Adobe Systems Incorporated (アドビシステムズ社) の登録商標です。

Microsoft® および Windows® は、Microsoft Corporation の米国における登録商標です。

UNIX® は The Open Group の登録商標です。

### ドキュメントの更新情報

本書のタイトル ページには、以下の識別情報が含まれています。

<sup>l</sup> ソフトウェア バージョン番号。ソフトウェアのバージョンを示します。

- <sup>l</sup> ドキュメント リリース日付。ドキュメントがアップデートされるたびに変更されます。
- <sup>l</sup> ソフトウェア リリース日付。ソフトウェアのこのバージョンのリリース日付を示します。

最新のアップデートを確認したり、ドキュメントの最新エディションを使用しているかどうかを確認したり するには、以下の URL にアクセスしてください。**https://softwaresupport.hp.com**

このサイトでは、HP Passport への登録とサイン インが必要となります。HP Passport ID を登録するには、次の URL にアクセスしてください。**https://hpp12.passport.hp.com/hppcf/createuser.do**

または、HPソフトウェアサポートページ上部の**登録**リンクをクリックしてください。

また、適切な製品サポート サービスをお申し込みいただいた場合は、アップデート版または新版をお送りし ます。詳細は、正規販売代理店にお問い合わせください。

### サポート

次の HP ソフトウェア サポート オンラインの Web サイトにアクセスしてください。 **https://softwaresupport.hp.com**

この Web サイトには HP ソフトウェアの製品、サービス、サポートに関する詳細情報とコンタクト先が示し てあります。

HP ソフトウェア サポート オンラインでは、セルフソルブ技術情報を提供しています。ビジネスの管理に必 要なインタラクティブな技術サポート ツールに、すばやく効率的にアクセスすることができます。サポート Web サイトを使用することにより、重要なサポート カスタマとして以下のメリットを受けることができま す。

- <sup>l</sup> 興味のある知識に関するドキュメントを検索する
- <sup>l</sup> サポート ケースおよび機能強化要求を提出し追跡する
- <sup>l</sup> ソフトウェアのパッチをダウンロードする
- <sup>l</sup> サポート契約を管理する
- <sup>l</sup> HP サポートの連絡先を調べる
- <sup>l</sup> 利用可能なサービスに関する情報を確認する
- <sup>l</sup> 他のソフトウェア カスタマと議論を始める
- <sup>l</sup> ソフトウェア トレーニングに関して調査し登録する

ほとんどのサポート領域では、HP Passport ユーザーとして登録し、サイン インする必要があります。また、 多くの場合、サポート契約が必要となります。HP Passport ID を登録するには、以下の Web サイトにアクセス してください。

#### **https://hpp12.passport.hp.com/hppcf/createuser.do**

アクセス レベルの詳細については、次の URL にアクセスしてください。

#### **https://softwaresupport.hp.com/web/softwaresupport/access-levels**

**HP Software Solutions Now** は、HPSWのソリューションと統合に関するポータル Web サイトです。このサイト では、お客様のビジネスニーズを満たすHP製品ソリューションを検索したり、HP 製品間の統合に関する詳細 なリストやITILプロセスのリストを閲覧することができます。このサイトの URL は **http://h20230.www2.hp.com/sc/solutions/index.jsp** です。

# 目次

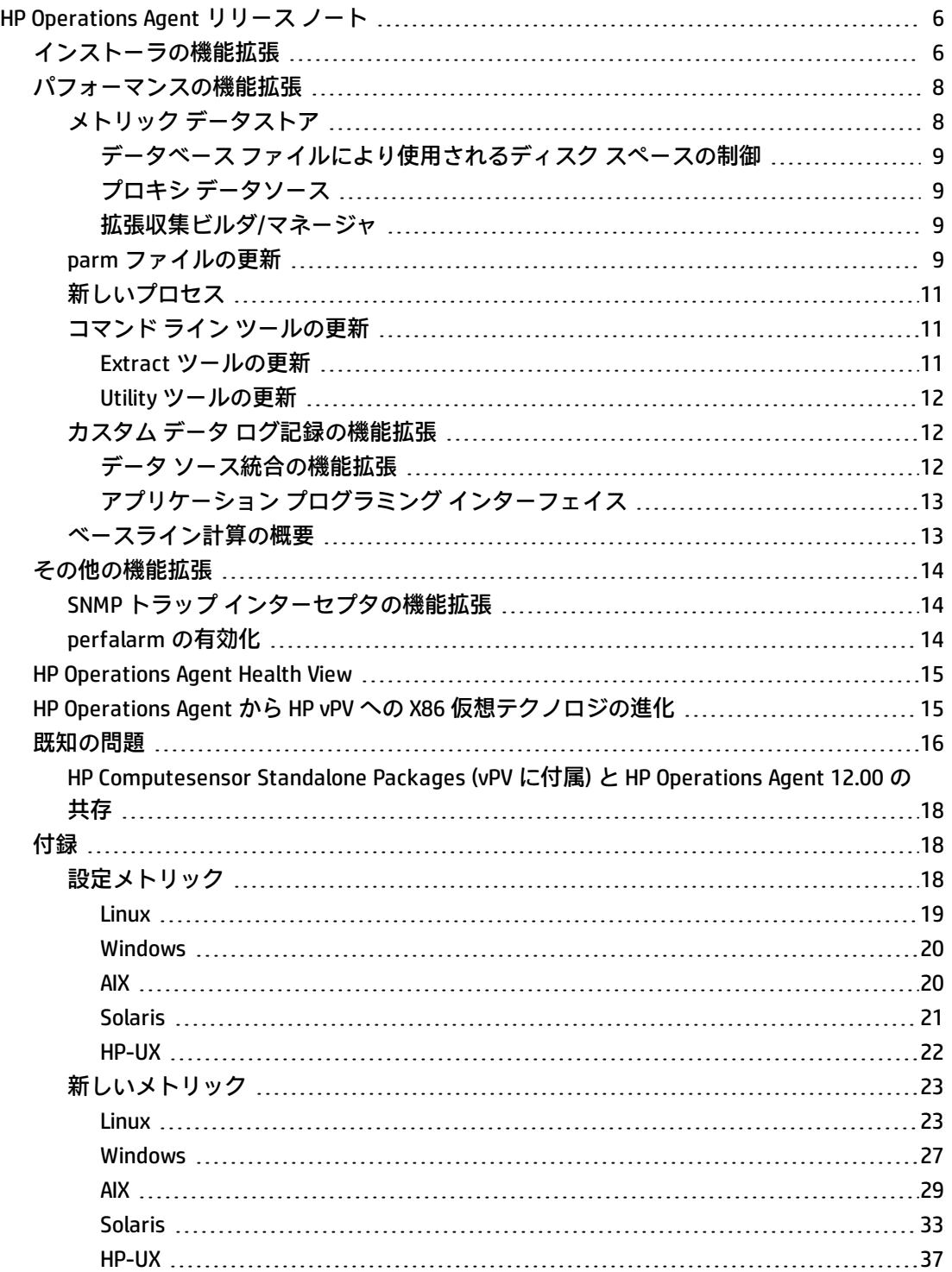

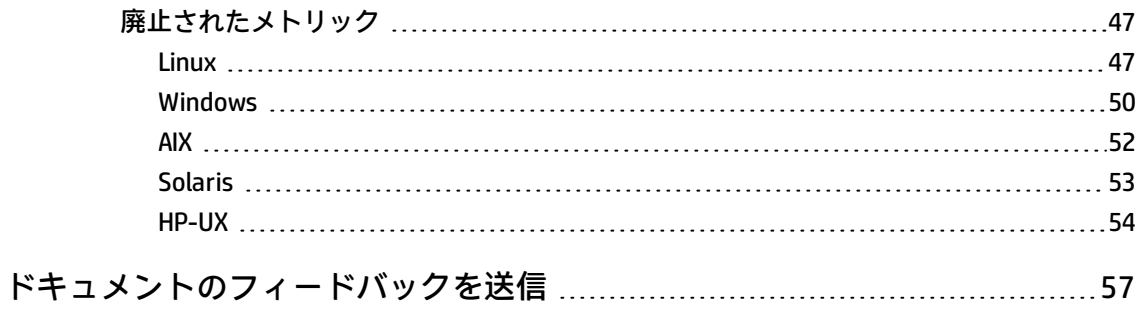

# <span id="page-5-0"></span>HP Operations Agent リリース ノート

Windows®、Linux、HP-UX、Solaris、AIX オペレーティング システム用

**ソフトウェア バージョン**: 12.00

**発行日**: 2015 年 8 月

このドキュメントでは、HP Operations Agent の変更の概要を説明します。次の情報が記載されてい ます。

本リリースの概要

- [インストーラの機能拡張](#page-5-1)
- [パフォーマンスの機能拡張](#page-7-0)
- <sup>l</sup> [その他の機能拡張](#page-13-0)
- **.** HP [Operations](#page-14-0) Agent Health View
- HP Operations Agent から HP vPV への X86 [仮想テクノロジの進化](#page-14-1)

<span id="page-5-1"></span>**注:** HP Operations Agent 12.00 は次の言語にローカライズされています。英語、フランス語、ド イツ語、日本語、ロシア語、韓国語、簡体字中国語、スペイン語。

# インストーラの機能拡張

次のいずれかの方法を使用して、大規模な環境への HP Operations Agent のデプロイメントとインス トールを簡略化できます。

<sup>l</sup> **エージェント インストール リポジトリを使用した HP Operations Agent のインストール** 標準的な環境では、いくつかのオペレーティング システム上に複数のバージョンの HP Operations Agent がデプロイされています。Linux オペレーティング システム上に**エージェント インストール リポジトリ**をインストールし、リポジトリにある異なるバージョンの HP Operations Agent を Windows および Linux オペレーティング システム上にデプロイできます。

エージェント インストール リポジトリは、次のいずれかを使用して環境内にホストできます。

- <sup>l</sup> スタンドアロンのエージェント インストール リポジトリ エージェント インストール リポジトリを Linux マシン上にスタンドアロンのインストーラとし てインストールすることで、任意の Linux ホスト上にリポジトリを設定できます。このホスト 上では Web サーバーが動作している必要があります。同じリポジトリは、HP Operations Agent および lcore パッケージの **Yum リポジトリ**の役割を果たすこともできます。
- <sup>l</sup> 仮想アプライアンスとしてのエージェント インストール リポジトリ

エージェント インストール リポジトリを仮想アプライアンスとして使用でき、VMware 環境に デプロイできます。

詳細については、『HP Operations Agent and HP Operations Smart Plug-ins for Infrastructure Installation Guide』の「Installing HP Operations Agent using Agent Installation Repository」の章を 参照してください。

#### <sup>l</sup> **Puppet 環境を使用した HP Operations Agent のインストール**

**Puppet マスタ**および **Puppet クライアント**が設定されている環境で、**Puppet** を使用して HP Operations Agent をインストールできます。

HP Operations Agent パッケージは、エージェント インストール リポジトリに保存されます。 Puppet マスタ上にある Puppet モジュールは、エージェント インストール リポジトリから HP Operations Agent パッケージまたは zip ファイルを取得し、Puppet クライアント (Linux ノード) 上 に HP Operations Agent パッケージをデプロイします。

詳細については、『HP Operations Agent and HP Operations Smart Plug-ins for Infrastructure Installation Guide』の「Installing HP Operations Agent using the Puppet Environment」の章を参照 してください。

#### <sup>l</sup> **HP Server Automation を使用した HP Operations Agent のインストール**

HP Server Automation を使用して HP Operations Agent をデプロイすることができます。HP Operations Agent をインストールするターゲットには、常に Server Automation エージェントがイ ンストールされている必要があります。詳細については、『HP Operations Agent and HP Operations Smart Plug-ins for Infrastructure Installation Guide』の「Installing HP Operations Agent Using HP Server Automation」の章を参照してください。

#### <sup>l</sup> **シングル ステップ インストーラを使用した HP Operations Agent のインストール**

HP Operations Agent 12.00 インストーラを使用すると、HP Operations Agent 12.00 のベース バー ジョンとパッチおよびホットフィックスを、1 つのステップでインストールできます。インストー ラはまず HP Operations Agent 12.00 のベース バージョンをシステムにインストールし、次にパッ チおよび利用可能なホットフィックスをインストールします。シングル ステップ インストールの 詳細については、『HP Operations Agent and HP Operations Smart Plug-ins for Infrastructure Installation Guide』の「Installing HP Operations Agent (Full and Differential Packages) using Single Step Installer」の章を参照してください。

#### <sup>l</sup> **プロファイル ファイルを使用した HP Operations Agent のインストール**

HP Operations Agent バージョン 12.00 では、インストール時に設定可能なすべての値を、プロ ファイル ファイルの新しい名前空間 nonXPL.config の下に追加する必要があります。名前空間 nonXPL.config の下に追加された設定可能な値は、xpl.config 設定で更新されません。

詳細については、『HP Operations Agent and HP Operations Smart Plug-ins for Infrastructure Installation Guide』を参照してください。

#### <sup>l</sup> **ZIP メディアを使用した HP Operations Agent のインストール**

ZIP メディアを使用して HP Operations Agent を手動でノードにインストールし、HP Server Automation を使用して HP Operations Agent をインストールできます。詳細については、『HP Operations Agent and HP Operations Smart Plug-ins for Infrastructure Installation Guide』の 「Installing HP Operations Agent using Zip media」の章を参照してください。

**注:** サポート対象ハードウェア、オペレーティング システム、HPOM バージョン、HP Operations Agent バージョンの一覧については、サポート [マトリックス](https://hpp12.passport.hp.com/hppcf/login.do?hpappid=113963_OSP_PRO_HPE&TYPE=33554433&REALMOID=06-000159c1-3a5a-138f-be1f-065b10d240f7&GUID=&SMAUTHREASON=0&METHOD=GET&SMAGENTNAME=$SM$T%2blHwffpDCfAYKi3YoRLfRI88yfB4afzD4g%2fF9WrJdvXiTB8Gq0d5XsutdYyGe%2bp&TARGET=$SM$https%3a%2f%2fsoftwaresupport%2ehp%2ecom%2fgroup%2fsoftwaresupport%2fsearch-result%2f-%2ffacetsearch%2fdocument%2fKM323488)を参照してください。

#### <sup>l</sup> **SSL 証明書によるエージェント インストール リポジトリ仮想アプライアンスの保護**

エージェント インストール リポジトリ仮想アプライアンスを、CA (証明書機関) によって署名され た証明書または自己署名証明書によって保護するには、SSL (Secure Socket Layer) 証明書を設定し ます。

SSL 証明書をエージェント インストール リポジトリ仮想アプライアンスにコピーし、Lighthttpd サーバーで SSL 証明書を設定します。

**注:** Lighthttpd は、エージェント インストール リポジトリに存在する Web サーバー コンポー ネントです。

エージェント インストール リポジトリを設定した後、対応する証明書を仮想アプライアンスにイ ンストールする必要があります。その後、oarepo.ps1 (Windows) または oarepo.sh (Linux) スクリ プトをダウンロードし、HP Operations Agent をインストールします。

エージェント インストール リポジトリ仮想アプライアンスでの SSL 証明書の設定の詳細について は、『HP Operations Agent and HP Operations Smart Plug-ins for Infrastructure Installation Guide』 を参照してください。

# <span id="page-7-0"></span>パフォーマンスの機能拡張

<span id="page-7-1"></span>HP Operations Agent のデータ収集、データ ログ記録、モニタ機能は、次の機能によって拡張されて います。

### メトリック データストア

HP Operations Agent 12.00 では、CODA、SCOPE、DSI などの複数の独自仕様のデータストアが、 SQLite を使用する RDBMS (Relational Database Management System) に基づくデータストアに統合さ れました。SQLite データストアでは、データのメンテナンスが容易であり、破損した場合でも最小限 の損失でデータを回復できます。

CODA および Scope プロセス (scopeux および scopent) は、**oacore** プロセスと呼ばれる 1 つのプロセ スに統合されています。**oacore** プロセスは、システム パフォーマンスおよびカスタム データに対す る読み取りと書き込みの両方のインターフェイスを提供します。

**oacore** プロセスのデフォルト動作は、設定変数を使用して指定できます。設定変数の詳細について は、『HP Operations Agent Reference Guide』の「Configuration Variables of the HP Operations Agent」の章の「Configuration Variables for the oacore Process」を参照してください。

メトリック データストアの詳細については、『HP Operations Agent User Guide』を参照してくださ い。

**注:** HP Operations Agent 12.00 のすべてのアプリケーションは、**oacore** プロセスが実行されてい

#### <span id="page-8-0"></span>る場合のみ動作します。

### データベース ファイルにより使用されるディスク スペースの制 御

Performance Collection Component には、データベース ファイルの自動管理機能があります。データ ストアに記録されるデータのすべてのクラスに対して、クラス固有のデータベース ファイルが作成 されます。

**parm** ファイルに指定された最大サイズに達した場合、デフォルトのパフォーマンス メトリック クラ スを記録するデータベース ファイルはロール オーバーされます。**parm** ファイルにロール オーバー のサイズが指定されていない場合、データベース ファイルは最大サイズの 1 GB に達したときにロー ル オーバーされます。

カスタム データを記録するデータベース ファイルの最大サイズは、デフォルトで 1 GB に設定されて います。このサイズは設定できません。これらのデータベース ファイルは、最大サイズの 1 GB に達 するとロール オーバーされます。

ロール オーバーの際には、古い方から 20% のデータがデータベース ファイルから削除されます。

データベース ファイルに使用されるディスク スペースの制御の詳細については、『HP Operations Agent User Guide』の「Managing Data Collection」の章を参照してください。

#### <span id="page-8-1"></span>プロキシ データソース

1 つのデータソースだけを読み取り専用モードでホストできます。プロキシ モードでは、メトリック データストア へのデータ ログ記録は完全に無効になります。別のシステムのデータベース ファイル をデータソースとしてホストする方法の詳細については、『HP Operations Agent User Guide』の 「Comparing HP Operations Agent 12.00 with Earlier Versions」の章を参照してください。

#### <span id="page-8-2"></span>拡張収集ビルダ/マネージャ

Performance Collection Component は、Windows でシステム、アプリケーション、またはデバイスの パフォーマンスの測定に用いられるパフォーマンス カウンタへのアクセスを可能にします。拡張収 集ビルダ/マネージャ (ECBM) を使用して、特定のパフォーマンス カウンタを選択し、データ収集を構 築することができます。

<span id="page-8-3"></span>この機能は HP Operations Agent 12.00 ではサポートされません。

### parmファイルの更新

**parm** ファイルには、特定のパフォーマンス測定をログに記録するためのデータ コレクタに対する指 示が含まれます。**parm** ファイルの機能拡張は次のとおりです。

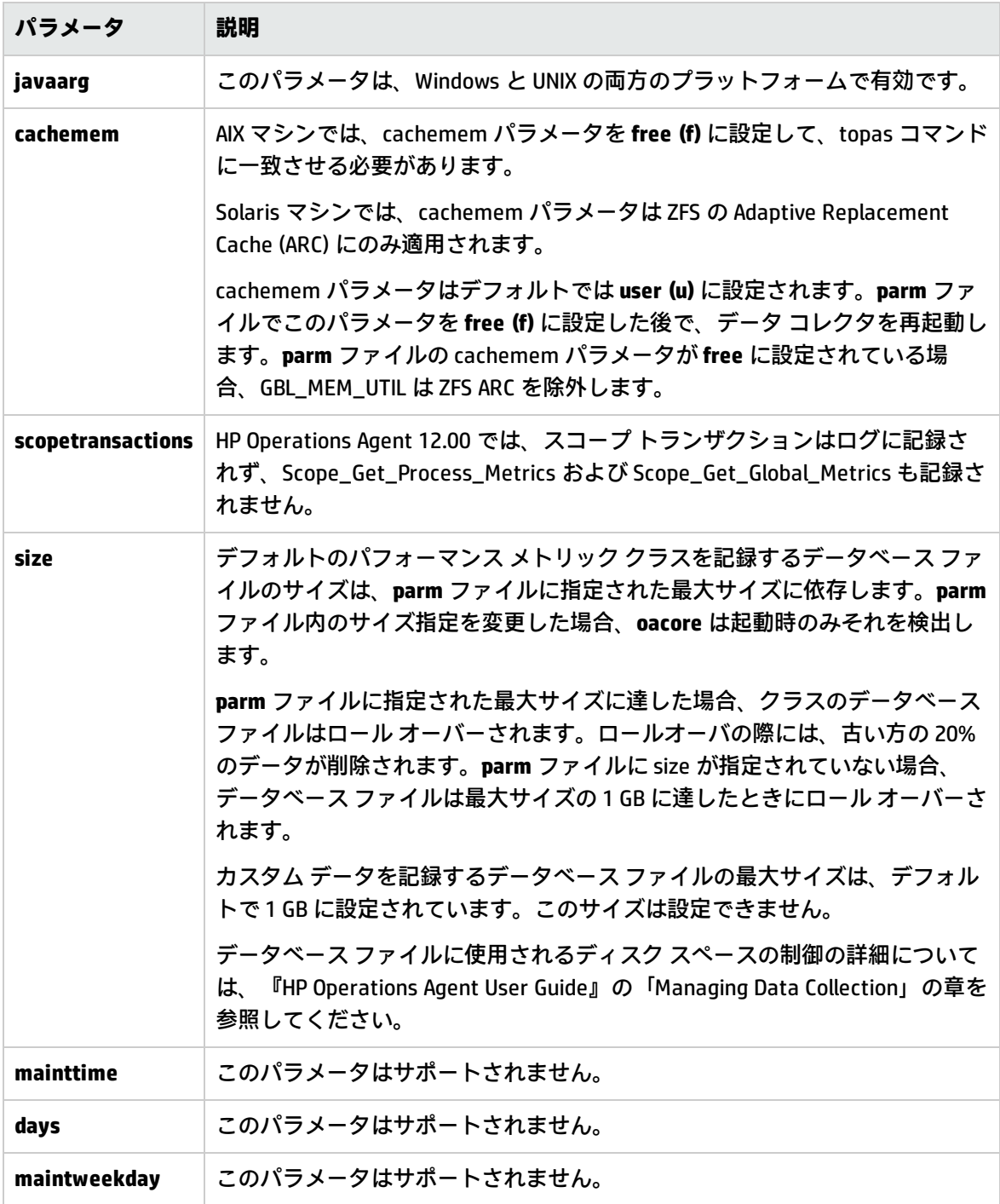

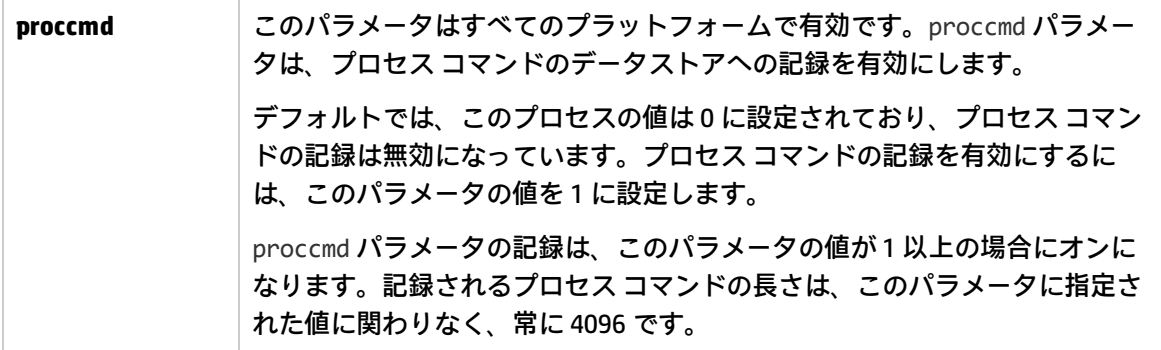

<span id="page-10-0"></span>parm ファイルの詳細については、『HP Operations Agent User Guide』の「Managing Data Collection」の章の「Using the parm File」を参照してください。

## 新しいプロセス

HP Operations Agent 12.00 では次のプロセスが追加されています。

<sup>l</sup> **oacore**

CODA および **scope** プロセス (scopeux および scopent) は、**oacore** と呼ばれる 1 つのプロセスに統 合されています。**oacore** プロセスは、システム パフォーマンスおよびカスタム データに対する読 み取りと書き込みの両方のインターフェイスを提供します。

**oacore** プロセスは、ovpa スクリプトによって呼び出されます。**parm** ファイルに記述された指示 に基づいて、**oacore** データ コレクタはシステム全体のパフォーマンスおよび状況データを継続的 に収集し、収集したデータを メトリック データストア に記録します。

<sup>l</sup> **hpsensor**

rtmd プロセスは hpsensor プロセスに置き換えられました。rtmd の XPL 設定は以前のバージョン と互換性がなく、HP Operations Agent を 11.xx から 12.00 にアップグレードすると動作しなくなり ます。hpsensor プロセスには、セキュリティ (SSL) を使用するための同様の XPL 設定がありま す。

<span id="page-10-1"></span>hpsensor プロセスを使用すると、リアルタイムのパフォーマンス メトリックに、セキュアな通信 チャネルを通じてローカルまたリモートでアクセスできます。

### コマンド ライン ツールの更新

HP Operations Agent 12.00 では、Utility および Extract プログラムの実行はコマンド ライン モードで のみサポートされます。インタラクティブ モードでの Utility および Extract コマンドの実行は HP Operations Agent 12.00 ではサポートされません。

#### <span id="page-10-2"></span>Extract ツールの更新

Extract プログラムは、HP Operations Agent のデータストアに記録された履歴データの取得と分析に 使用します。Extract プログラムはエクスポート機能を実行します。このプログラムは、データスト アからデータを読み取り、結果を ASCII 形式の出力ファイルにエクスポートします。

HP Operations Agent バージョン 11.xx から 12.00 へのアップグレードの際に、CODA データベース ファイル、SCOPE ログ ファイル、DSI ログ ファイルに記録されているデータは、読み取り専用モード で保持されます。Extract プログラムは、ログ ファイルに基づくデータストアと メトリック データス トア の両方からデータを読み取ることができます。

Extract プログラムの機能拡張は次のとおりです。

<sup>l</sup> 新しいメトリック クラス Host Bus Adapter (HBA) が HBA データのエクスポート用に追加されまし た。

#### Extract コマンドのオプション

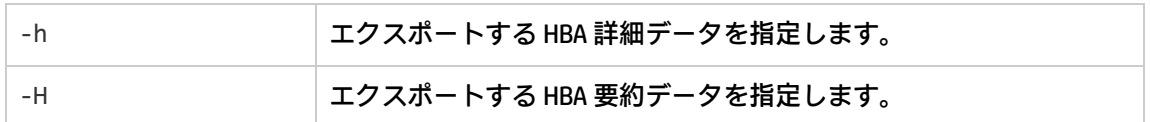

<sup>l</sup> bycore データのエクスポート用に、メトリック クラス core が追加されています。

Extract コマンドのオプション

| エクスポートするコア詳細データを指定します。  |
|-------------------------|
| └エクスポートするコア要約データを指定します。 |

<span id="page-11-0"></span>Extract プログラムの詳細については、『HP Operations Agent User Guide』の「Using the Extract Program」の章を参照してください。

#### Utility ツールの更新

Utility プログラムは、収集パラメータ (parm) ファイルおよびアラーム定義 (alarmdef) ファイルに関 する情報を管理し、レポートするためのツールです。

Utility プログラムに対する変更は次のとおりです。

- <sup>l</sup> Resize コマンドはサポートされません。
- <sup>l</sup> 次の Utility コマンドはサポートされません。 start、stop、exit、guide、logfile、menu、sh、show Utility プログラムの詳細については、『HP Operations Agent User Guide』の「Using the Utility Program」の章を参照してください。

### <span id="page-11-1"></span>カスタム データ ログ記録の機能拡張

カスタム データ ログ記録のプロセスが、DSI および送信 API によって拡張されています。

**注:** カスタム データを メトリック データストア に記録するには、API を使用することを推奨しま す。

<span id="page-11-2"></span>データ ソース統合の機能拡張

DSI プロセスで収集されたデータは、メトリック データストア に記録されます。

**注:** DSI がカスタム データを収集するためには、**oacore** プロセスが実行されている必要がありま す。

以前のバージョンとの互換性のため、コマンド ラインでは引き続きログ ファイル引数がサポートさ れます。ログ ファイル名は次のパスから抽出され、データソース名と見なされます。

sdlcomp <class specication file> <logfile name>

HP Operations Agent をバージョン 11.xx から 12.00 にアップグレードした場合、メタデータまたは データ記録のフォーマットは古いログ ファイルから メトリック データストア にコピーされます。

DSI ログ ファイルに記録されたデータにアクセスするには、次の手順を実行します。

- 1. 次のコマンドを使用してデータソース ファイルを開きます。 <OvDataDir>/conf/perf/datasources file
- 2. 次のエントリを追加します。

DATASOURCE=<Datasource Name>LOGFILE=<DSI Logfile Path>

データストアに記録されるカスタム データのすべてのクラスに対して、クラス固有のデータベース ファイルが作成されます。これらのデータベース ファイルは、最大サイズの 1 GB に達するとロール オーバーされます。ロール オーバーの際には、古い方から 20% のデータがデータベース ファイルか ら削除されます。

**注:** ロール オーバーのサイズを設定することはできません。

DSI プログラムの詳細については、『HP Operations Agent User Guide』の「Overview of Data Source Integration」の章を参照してください。

### <span id="page-12-0"></span>アプリケーション プログラミング インターフェイス

カスタム データのログ記録のプロセスは、API の使用によって簡略化されています。API を使用する ことで、カスタム データをメトリック データストアにシームレスに記録できます。API を使用するこ とで、64 ビット データ タイプおよびマルチインスタンス データをデータストアに記録できます。

**注:** API を使用してメトリック データストアにデータを記録できるのは、**oacore** プロセスが実行 されている場合だけです。

<span id="page-12-1"></span>詳細については、『HP Operations Agent User Guide』の「Using Application Programming Interface」 の章を参照してください。

### ベースライン計算の概要

ベースライン計算とは、メトリック データストア に記録された履歴データに基づいて、基準値を計 算して返すプロセスです。特定の期間のベースライン データを計算するには、前の週の対応する期 間に収集されたメトリック データが用いられます。ベースライン データは、1 時間ごとに計算さ れ、メトリック データストア に保存されます。

ベースライン データは次の用途に用いられます。

- <sup>l</sup> 毎日のパフォーマンスを監視するための基準値の設定
- パフォーマンスの傾向を分析するための基準値の設定
- <sup>l</sup> リソース使用率のパターンを分析するための最適なしきい値の動的な設定

HP Operations Agent によって計算されたベースライン データは、SI-AdaptiveThresholdingMonitor ポ リシーによって、パフォーマンスとリソース使用率を監視するために用いられます。

ベースライン データと、SI-ConfigureBaselining ポリシーまたは SI-AdaptiveThresholdingMonitor ポリ シーで設定された偏差 (N) を組み合わせることで、変化に柔軟に対応する適応監視および適応しきい 値設定が可能になります。 適応しきい値設定を使用すれば、最適なしきい値を動的に計算できま す。

<span id="page-13-0"></span>ベースライン計算の詳細については、『HP Operations Agent User Guide』の「Overview of Baselining」の章を参照してください。

## その他の機能拡張

<span id="page-13-1"></span>HP Operations Agent 12.00 のその他の機能拡張を次に示します。

SNMPトラップ インターセプタの機能拡張

SNMP トラップ インターセプタは、リモート管理ステーションまたは SNMP 対応デバイスから出力さ れる SNMP トラップを収集し、構成に基づいて適切なイベントを生成できます。SNMP トラップ イン ターセプタの機能拡張は次のとおりです。

- <sup>l</sup> **opctrapi** プロセスは、SNMPv1、SNMPv2、SNMPv3 トラップおよび通知メッセージを傍受するよう に設定されています。
- <sup>l</sup> **opctrapi** プロセスは、varbind のオブジェクト ID (OID) または varbind の位置に基づいて SNMP ト ラップを傍受できます。
- <sup>l</sup> 測定しきい値ポリシーに特定のパラメータを追加することにより、監視エージェント コンポーネ ント (**opcmona**) を変更して、SNMPv3Get を実行させることができます。

**注:** SNMP\_SESSION\_MODE 設定変数は現在のバージョンではサポートされません。

<span id="page-13-2"></span>詳細については、『HP Operations AgentUser Guide』の「Working with the HP Operations Agent」の 章を参照してください。

### perfalarmの有効化

HP Operations Agent バージョン 12.00 の新規インストール後は、アラーム発生サーバー (perfalarm) がデフォルトで無効になっています。

HP Operations Agent をインストールする前に perfalarm を有効にするには、プロファイル ファイル で変数 **ENABLE\_PERFALARM** を **True** に設定してから、プロファイル ファイルを使用して HP Operations Agent をインストールします。

HP Operations Agent をインストールした後で perfalarm を有効にするには、コマンド ライン オプ ションを使用します。perfalarm を有効にする方法の詳細については、『HP Operations Agent and HP Operations Smart Plug-ins for Infrastructure Installation Guide』の「Prepare the Profile File」の章 を参照してください。

プロファイル ファイルなしで HP Operations Agent をインストールする場合は、**alarmdef** ファイルを /opt/perf/newconfig から var/opt/perf/ にコピーして、**perfalarm** を有効にします。

<span id="page-14-0"></span>HP Operations Agent バージョン 11.xx から 12.00 にアップグレードした場合、perfalarm は以前の設 定のとおりに動作します。

### HP Operations Agent Health View

HP Operations Agent 状況ビューは、HP Operations Agent の状況の概要を簡単に表示できる状況監 視ツールです。

HP Operations Agent Health View は、特に多数のHP Operations Agent が複数のノードにデプロイされ ている複雑な環境で重要な役割を果たします。たとえば、状況またはポリシーパラメータに異常がある 場合、あるいはノード上で実行中のプロセスに問題がある場合には、管理ノードから警告やメッセージは 受信されません。

HP Operations Agent Health View を使えば、複数の管理ノードがある複雑な環境に発生した問題を すばやく特定できます。

HP Operations Agent Health View には、次の機能があります。

- <sup>l</sup> Health View に設定されているすべてのHP Operations Agent の状況を、統合されたダッシュボードに 表示します。
- <sup>l</sup> 各管理ノードにドリルダウンして、使用中のHP Operations Agent プロセスおよびリソースのリストを表 示できます。
- <sup>l</sup> 各 HP Operations Agent プロセスにドリルダウンして、状況およびポリシーパラメータに関連する問題 を特定できます。

<span id="page-14-1"></span>HP Operations Agent 状況ビューの詳細については、『HP Operations Agent User Guide』の「Health View」を参照してください。

# HP Operations Agent から HP vPV への X86 仮想テク ノロジの進化

HP Operations Smart Plug-in for Virtualization (VI SPI) および HP OMi Management Pack for Infrastructure (OMi MP for Infrastructure) ユーザーは、VMware vSphere、Microsoft Hyper-V、KVM、 Xen などの x86 仮想化テクノロジ用の Virtualization Performance Viewer (HP vPV) の監視機能のみのエ ディションの使用を開始することができます。

HP Operations Agent および HP Operations Smart Plug-ins for Infrastructure バージョン 12.00 の更新 内容は次のとおりです。

- <sup>l</sup> Operations Agent Virtual Appliance は販売停止になります。
- <sup>l</sup> VI SPI は x86 仮想化をサポートしません。

x86 仮想化テクノロジについては、HP Operations Agent 11.1x が廃止になるまで、引き続き VI SPI お よび、OMi Management Pack for Infrastructure の仮想化コンポーネントを使用できます。x86 仮想化 以外のテクノロジ (HPVM、AIX、Solaris) については、引き続き VI SPI および VI Management Pack を使 用できます。

HP vPV へのテクノロジの進化によって次のような主な利点が得られます。

- 拡張性と相互運用性の向上
- <sup>l</sup> メトリクスの対象範囲の拡大

テクノロジの進化により、HP vPV で同様の置き換え機能を使用できると共に、HP vPV のプレミアム エディションでは、物理、仮想、およびクラウド テクノロジのトラブルシューティングの効率を向 上させ、処理能力を最適化することができます。

<span id="page-15-0"></span>詳細については[、hp.com/go/vpv.](http://www8.hp.com/us/en/software-solutions/vpv-server-virtualization-management/index.html?jumpid=va_5j7s1c2qw6) を参照してください。

### 既知の問題

各問題の参照番号は、Quality Center Change Request (QCCR) 番号です。未解決の問題の詳細について は、HP ソフトウェア [サポートオンラインを](https://softwaresupport.hp.com/)参照するか、HP サポート担当者に直接お問い合わせくだ さい。

#### **データ アクセス要求がタイムアウトする**

**oacore** プロセスは、要求がタイムアウトするよりもずっと前にデータ アクセス要求を完了します。 データ アクセス要求は、到着した順序に完了されます。

大きいデータ (例: 200 万個のプロセス レコード) を要求した場合、**oacore** が要求を完了するのに通常 よりも長い時間がかかることがあります。**oacore** が大きいデータ アクセス要求を処理している間 に、他の要求 (dsilog、extract など) がタイムアウトすることがあります。

**回避方法:** タイムアウト エラーが発生した場合、もう一度要求する必要があります。

#### **HPOM for Windows サーバーで、HP Operations Agent の登録が失敗する**

HPOM for Windows サーバーで、HP Operations Agent の登録が次のエラーで失敗します。

Description:(PMD97) Exception has been caught in method COvPmdPolicyManager::AddDeploymentPackage2 ERROR: (NPREG1024) Cannot add deployment package (PD:'E:\Agent Installer\OMWAgent\_11\_11\packages\WIN\Windows\_X64\OVO-Agent.xml') to policy management server (PMAD) Error during registration.

このエラーが発生するのは、%OvDataDir%\shared\Packages\HTTPS ディレクトリ内のディレクトリ またはファイルが長いファイル名またはパスを持つ場合です。

**回避方法:** この問題を解決するには、長いファイル名のファイルまたはディレクトリを削除してか ら、登録を再実行します。

**HPOM for Windows サーバーで、デプロイ可能パッケージのインストールが失敗する**

HPOM for Windows サーバーで、デプロイ可能パッケージのインストールがエラー 103 - PMAD 破損エ ラーで失敗します。

**回避方法:** この問題を解決するには、PMAD データベースをクリーンアップする必要があります。 ovpmad\_dbcleanup スクリプトを使用して、PMAD データベースから破損したエントリを削除しま す。ovpmad\_dbcleanup スクリプトは、HPOM for Windows サーバー専用です。

詳細については、『HP Operations Agent and HP Operations Smart Plug-ins for Infrastructure Installation Guide』の「Troubleshooting」の章を参照してください。

#### **HPUX IA システムで、HP Operations Agent 12.00 にアップグレードした後、古いデータベースにア クセスできない**

HPUX IA システムで、HP Operations Agent をバージョン 11.xx から 12.00 にアップグレードすると、 古いデータベース ファイルは次の場所に保存されます。

/var/opt/OV/tmp/BackUp

このデータには、ovcodautil、extract、utility、または HP Performance Manager や HP Reporter と いったレポート作成ツールを使用してアクセスできません。

**回避方法:** なし

**QCCR1A180762**: HP Operations Agent 12.00 がインストールされている Windows x86 システムに HP Performance Manager 9.x をインストールすると、HP Operations Agent モニタ コンポーネントが削除 されます。

**回避方法:** HP Operations Agent12.00 をシステムに再インストールして、削除されたファイルとコン ポーネントをすべて回復します。

**注:** HP Operations Agent 12.00 は、必ず HP Performance Manager 9.x をインストールした後でイ ンストールしてください。

**QCCR1A178825**: Red Hat Enterprise Linux クラスタで、lvresize コマンドを使用して論理ボリューム のサイズを変更した後、**midaemon** プロセスによって LVM メタデータの破損が発生します。この破 損は、クラスタ LVM デーモンが実行されていないノードが複数存在する場合に起こります。

**回避方法:** lvresize コマンドを使用する際には、**midaemon** プロセスを停止します。

**QCCR1A181713**: Windows で HP Operations Agent 12.00 がすでにインストールされている場合、BSM Connector 9.23 のインストールが失敗します。

**回避方法:** Windows では、BSM Connector 9.23 をインストールした後で HP Operations Agent 12.00 を インストールします。

**QCCR1A167902:** Linux で、 12.00 をインストールしたときに、/etc/passwd file 内のユーザー opc\_ op と、/etc/group 内のグループ ovgrp が作成されません。

**回避方法:** HP Operations Agent 11.14 をインストールする前に、**groupadd opcgrp** コマンドを使用して opcgrp グループを手動で作成します。 11.14 がすでにインストールされている場合は、次のコマン ドを実行してユーザーを作成します。

<span id="page-17-0"></span>**useradd -g opcgrp -d /home/opc-op opc\_op**

HP Computesensor Standalone Packages (vPV に付属) と HP Operations Agent 12.00 の共存

**シナリオ 1:** VM に HP Operations Agent 12.00 をインストールした後では、HP Computesensor 2.01.004 (またはそれ以前のバージョン) のインストールはサポートされていません。

**シナリオ 2:** vPV 2.2 (またはそれ以前のバージョン) がインストールされているマシンへの HP Operations Agent 12.00 のインストールはサポートされていません。

#### **シナリオ 3: HP Computesensor プロセスが中止状態**

HPComputesensor 2.01.004 (またはそれ以前のバージョン) と HP Operations Agent 12.00 が動作してい る VM で、HPComputesensor 2.01.004 (またはそれ以前のバージョン) をアンインストールした場合、 hpsensor プロセスの機能に影響が生じます。

**シナリオ 4:** VM (HP Computesensor がインストールされているもの) と HP vPV マシンの間の通信は、 HP Operations Agent 12.00 が VM にインストールされると切断されます。

この問題は、HP vPV 2.20 およびそれ以前のバージョンでのみ発生します。

HP Computesensor Standalone Packages (vPV に付属) と HP Operations Agent 12.00の共存の詳細につ いては、『HP Operations Agent and HP Operations Smart Plug-ins for Infrastructure Installation Guide』を参照してください。

<span id="page-17-1"></span>付録

### <span id="page-17-2"></span>設定メトリック

HP Operations Agent 12.00 では次の設定メトリックがログ記録されます。

<span id="page-18-0"></span>Linux

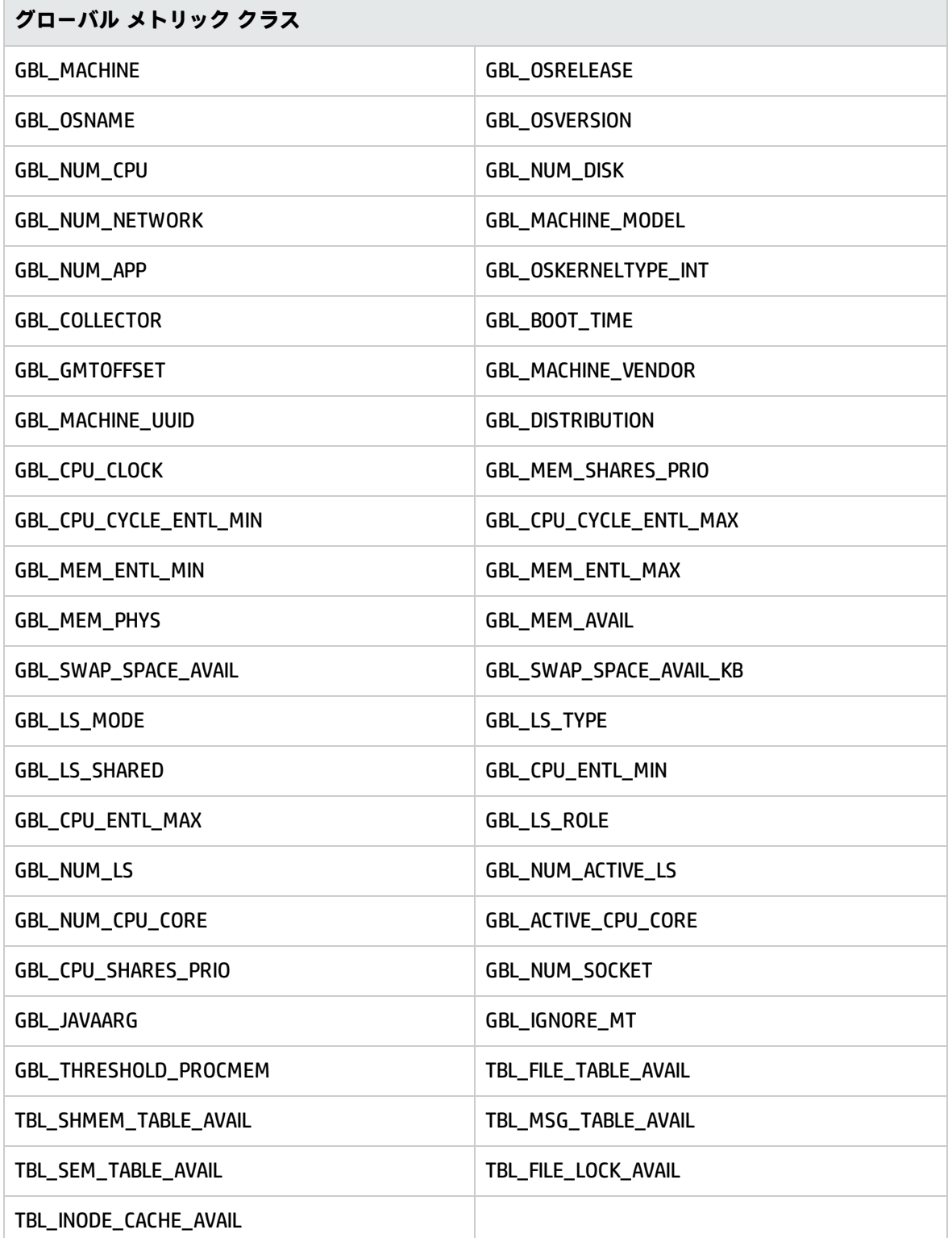

### <span id="page-19-0"></span>Windows

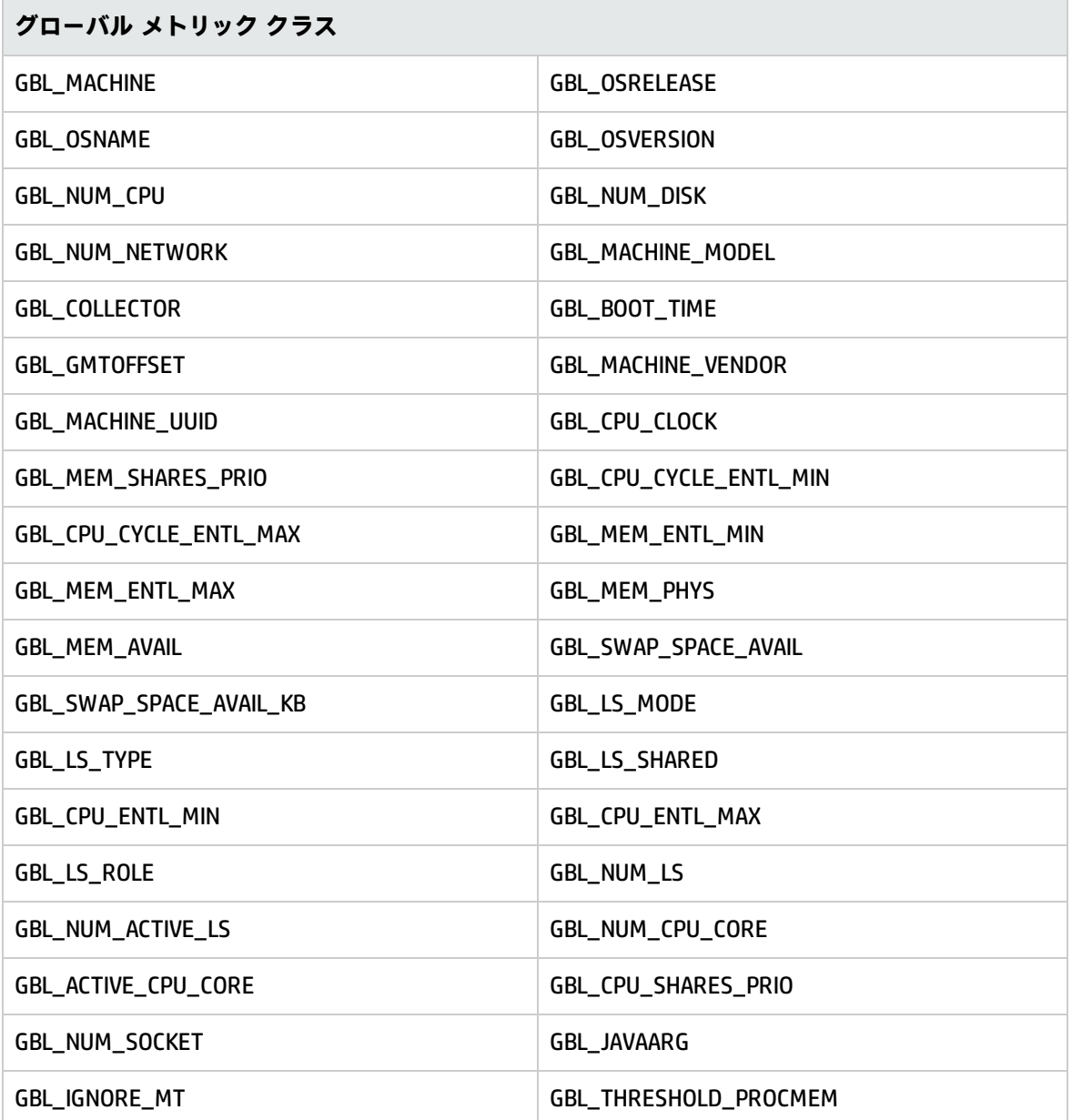

### <span id="page-19-1"></span>AIX

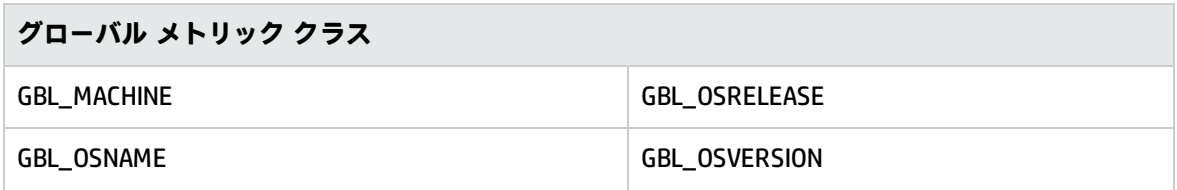

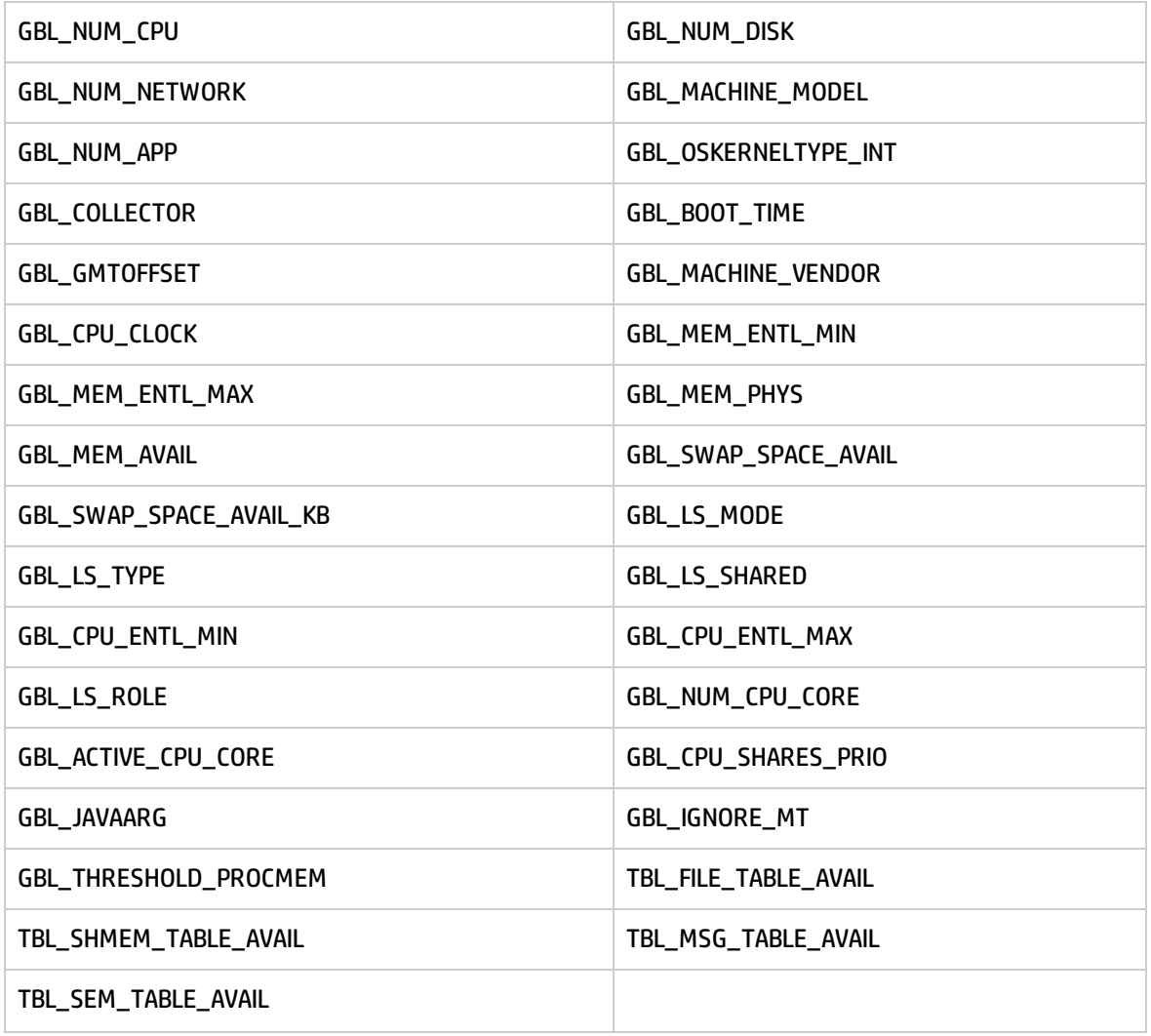

### <span id="page-20-0"></span>Solaris

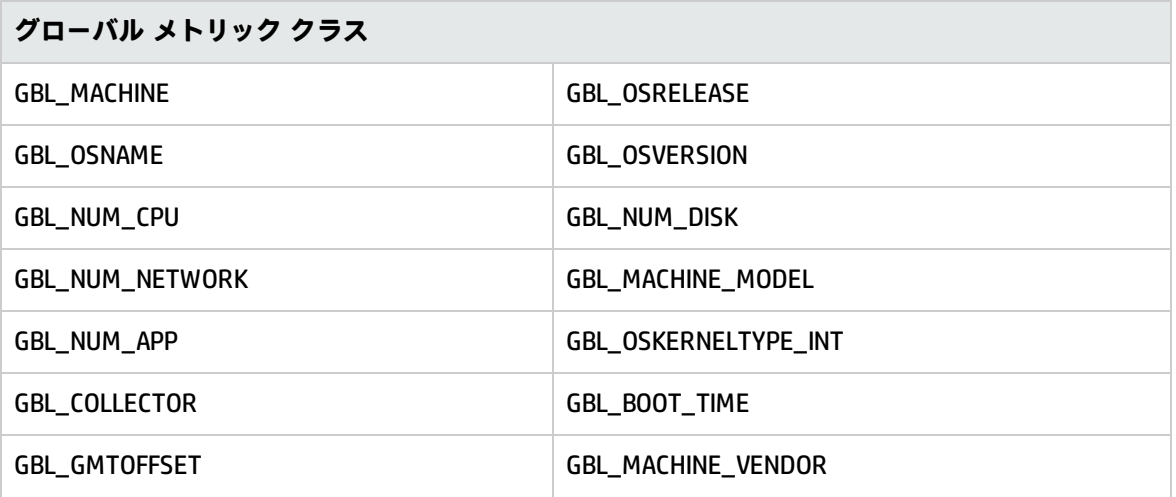

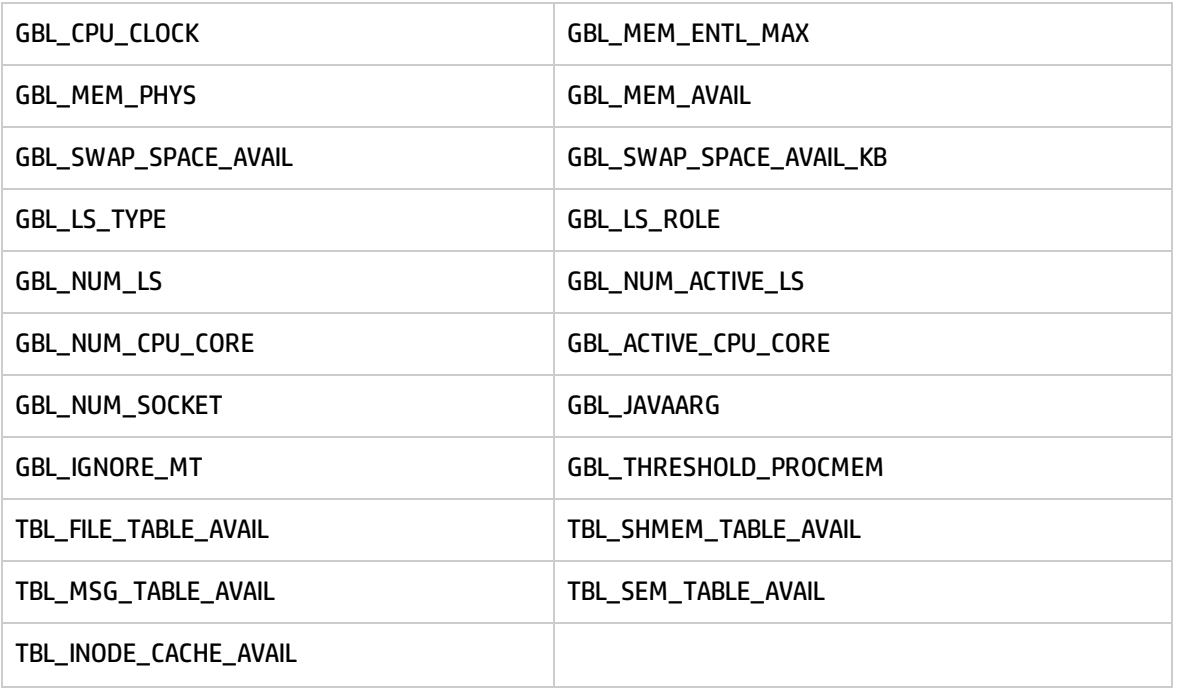

<span id="page-21-0"></span>HP-UX

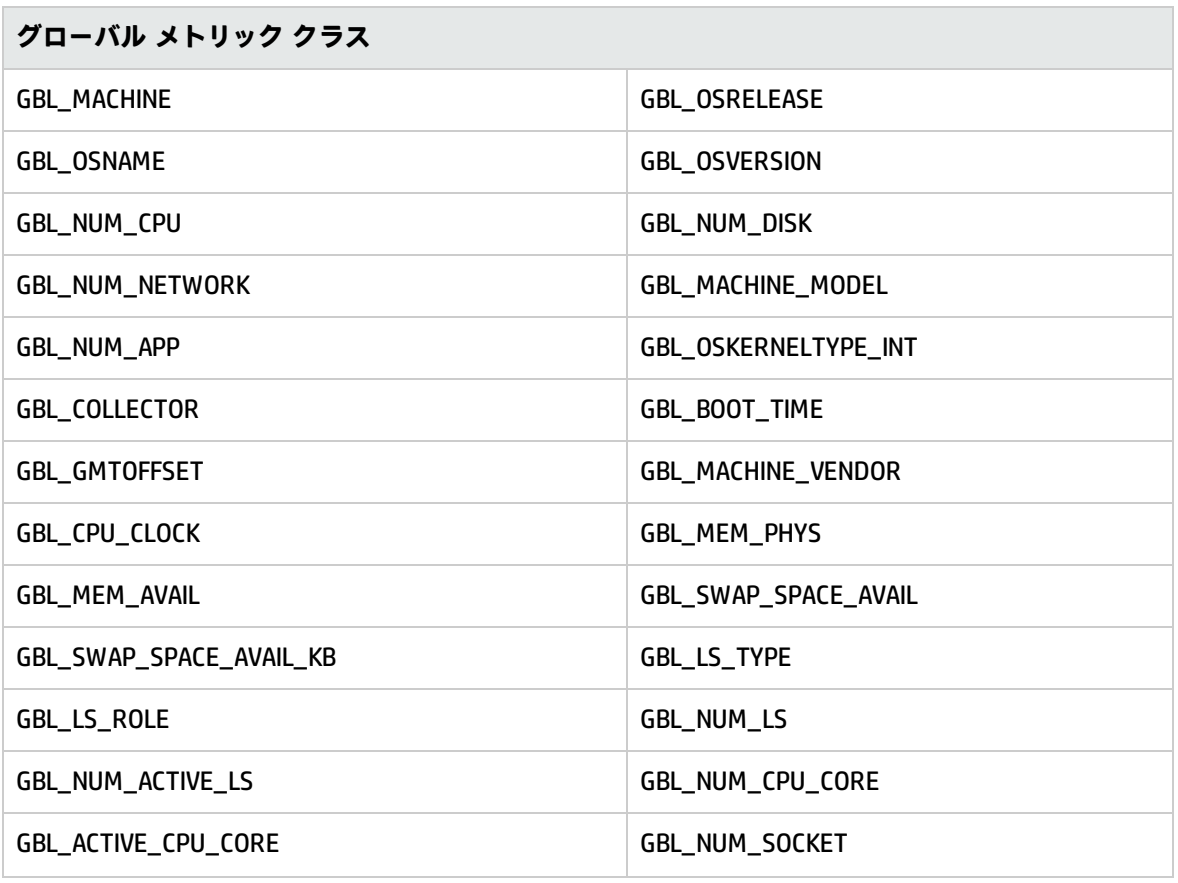

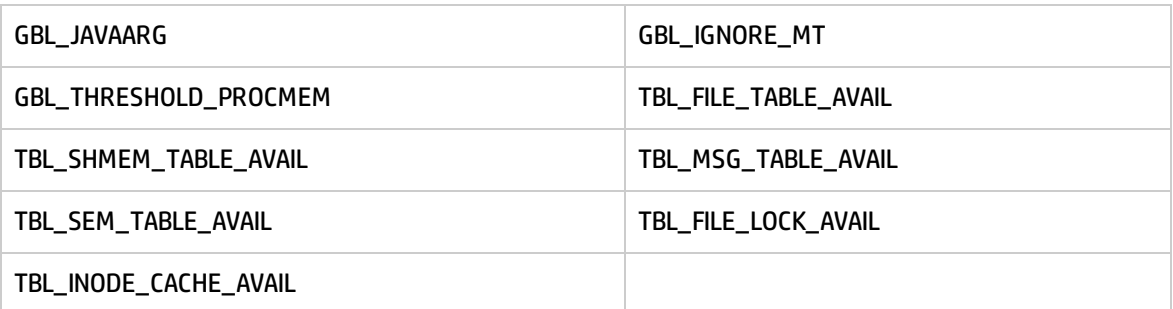

# <span id="page-22-0"></span>新しいメトリック

<span id="page-22-1"></span>次の新しいメトリックが HP Operations Agent 12.00 に追加されています。

#### Linux

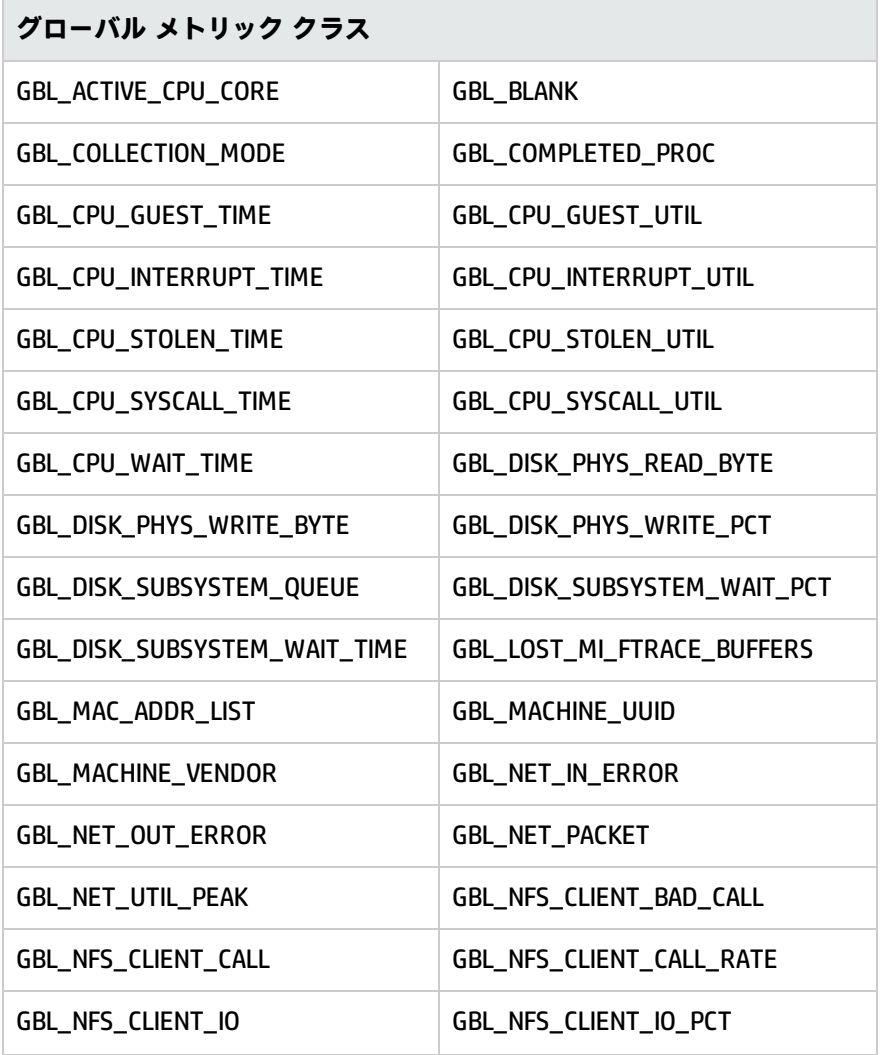

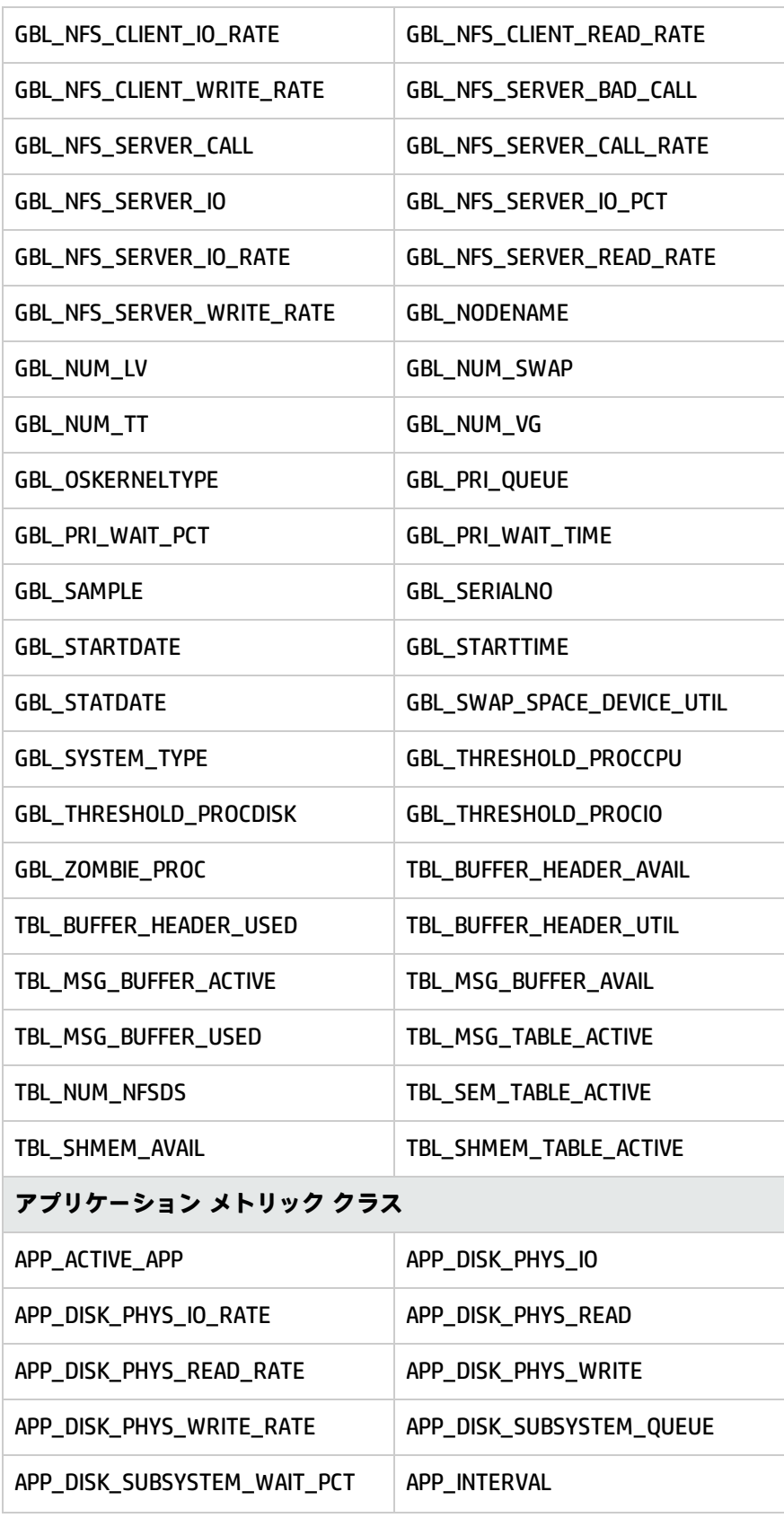

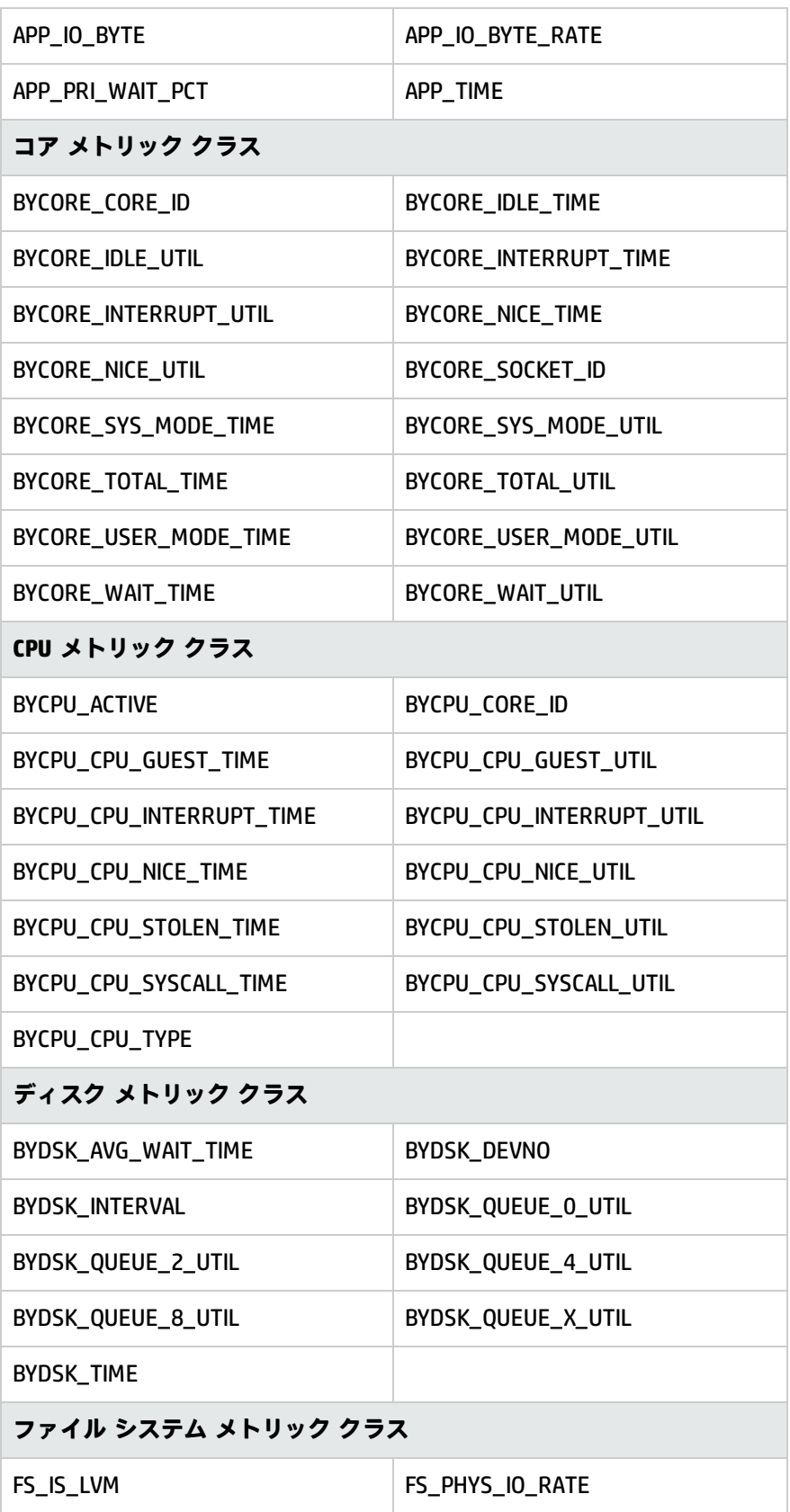

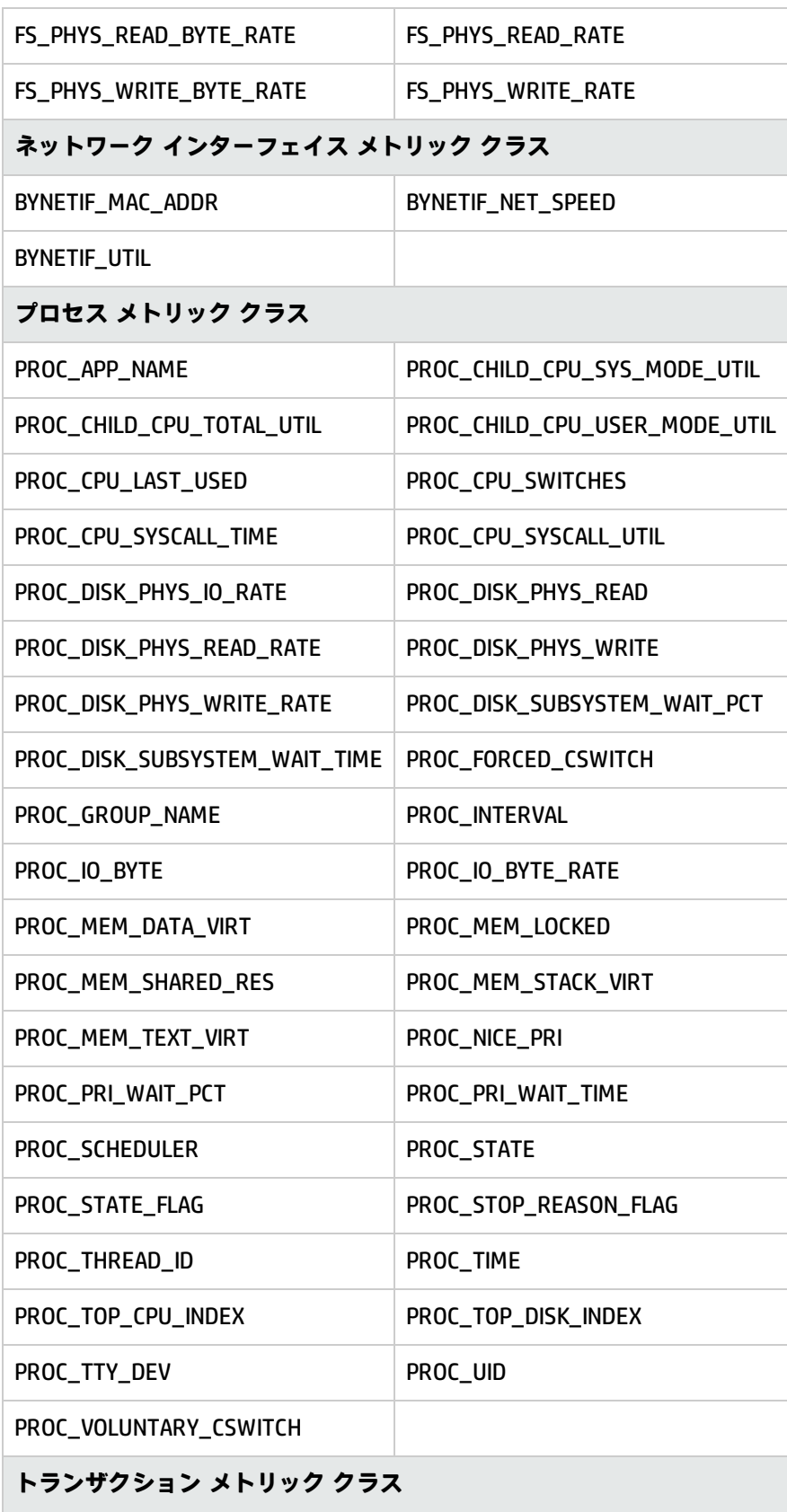

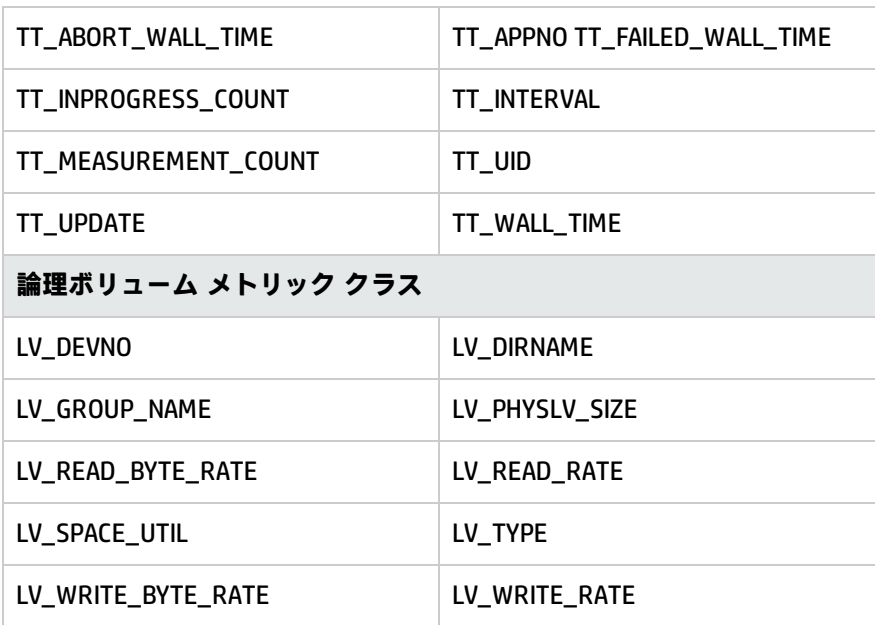

### <span id="page-26-0"></span>Windows

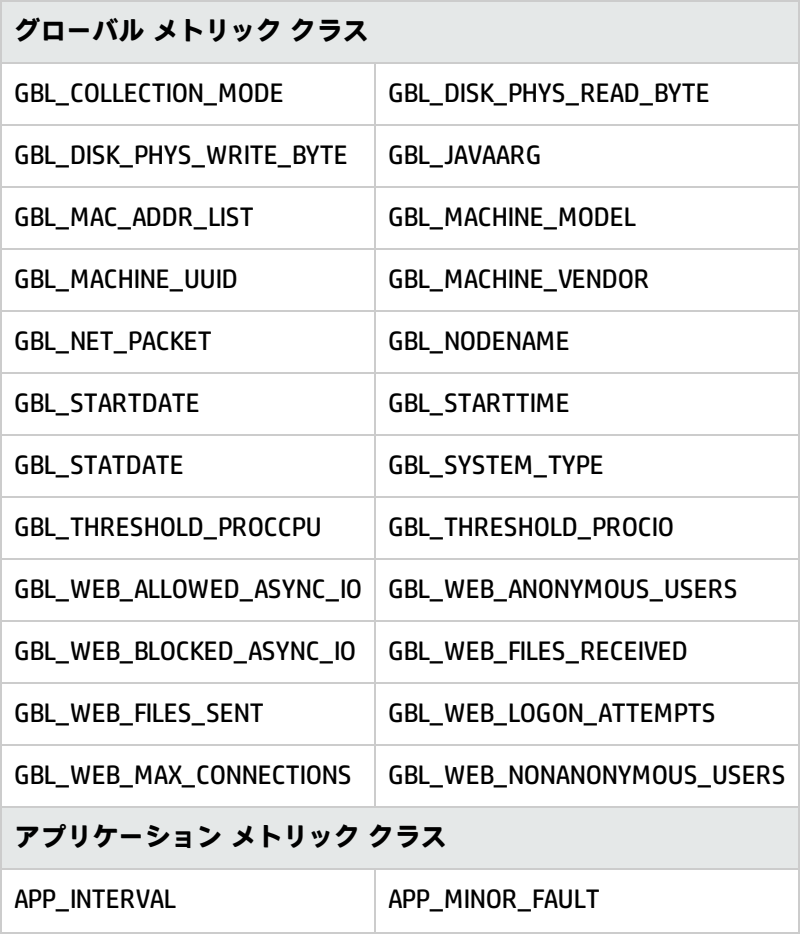

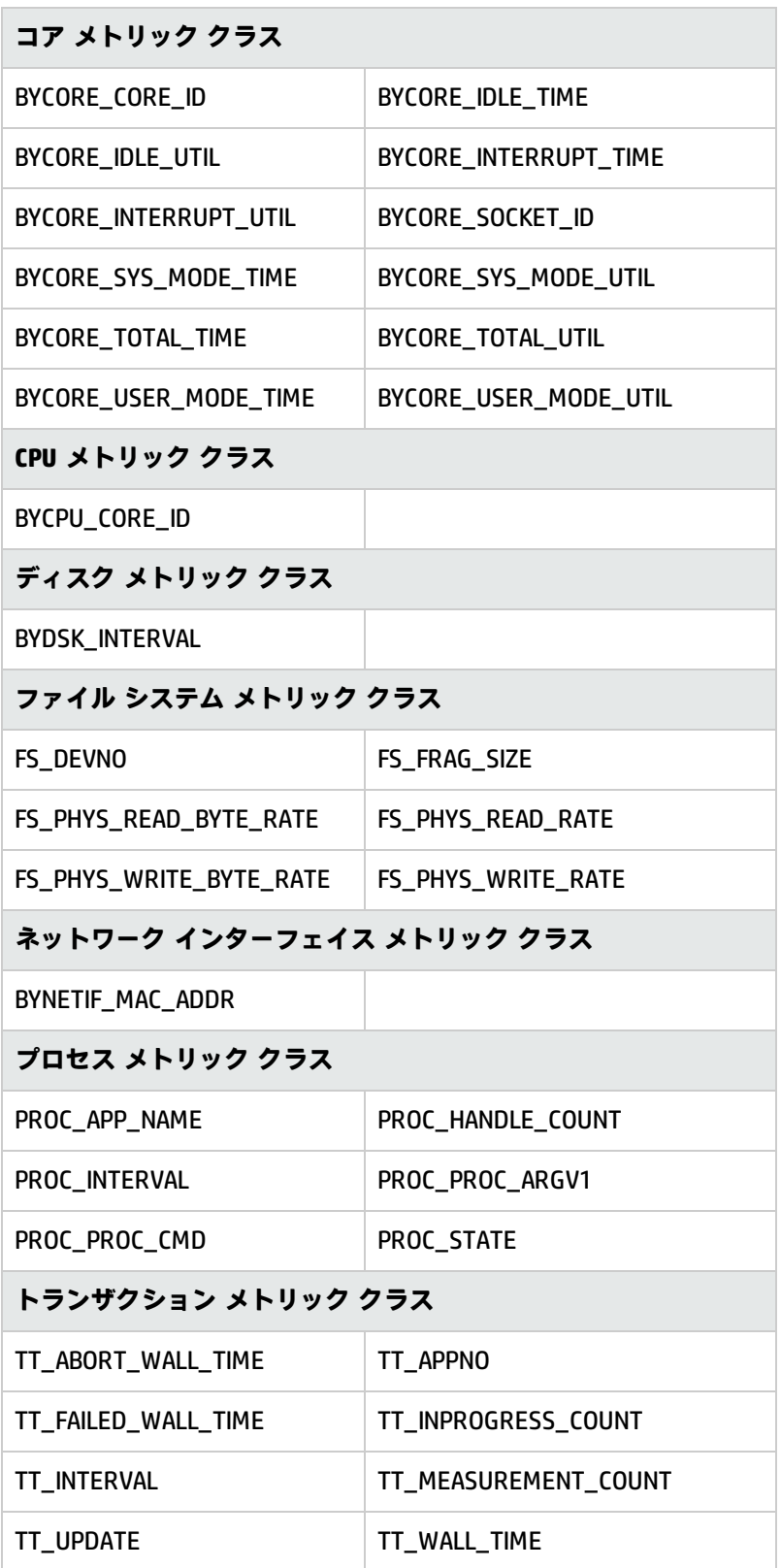

<span id="page-28-0"></span>AIX

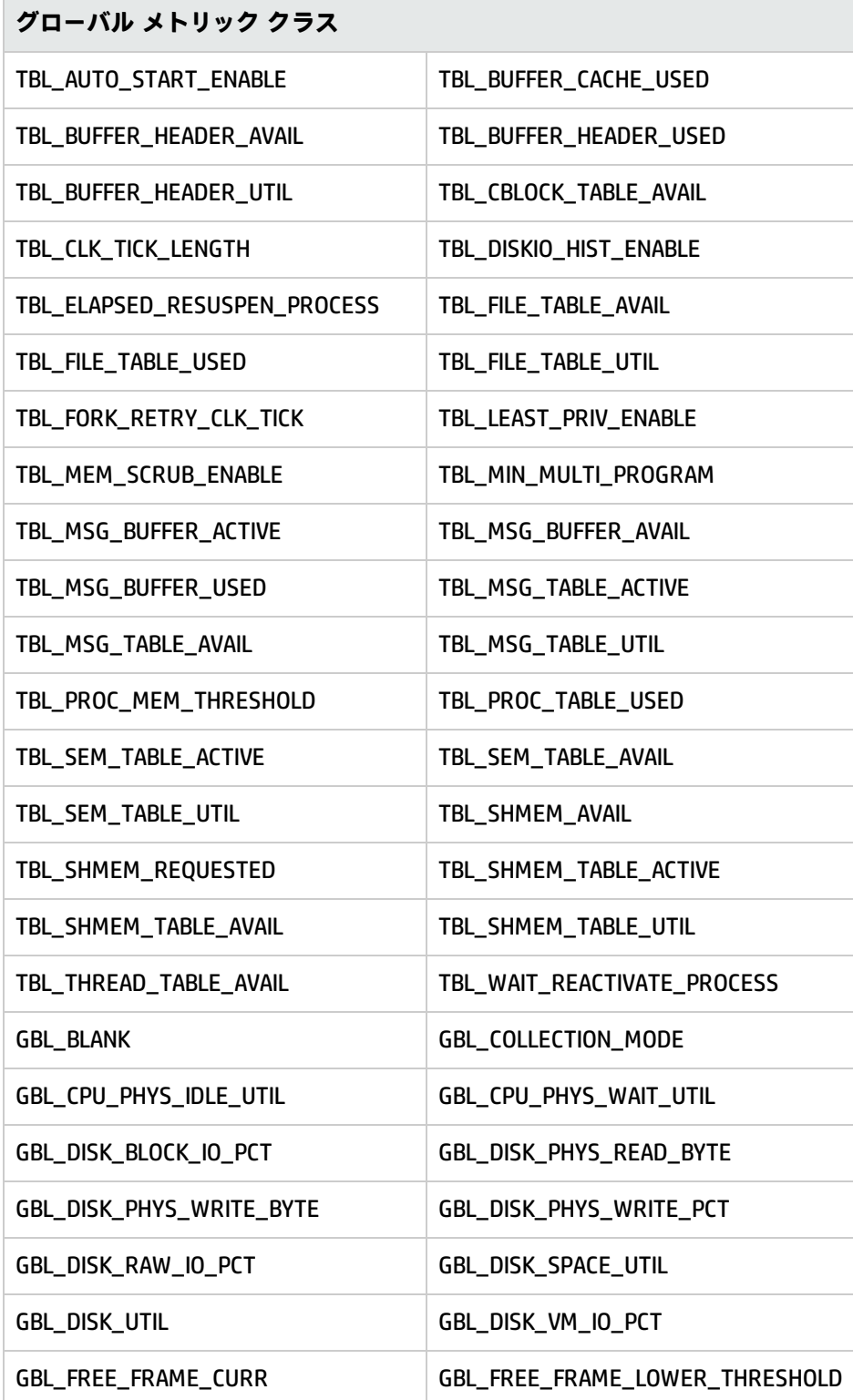

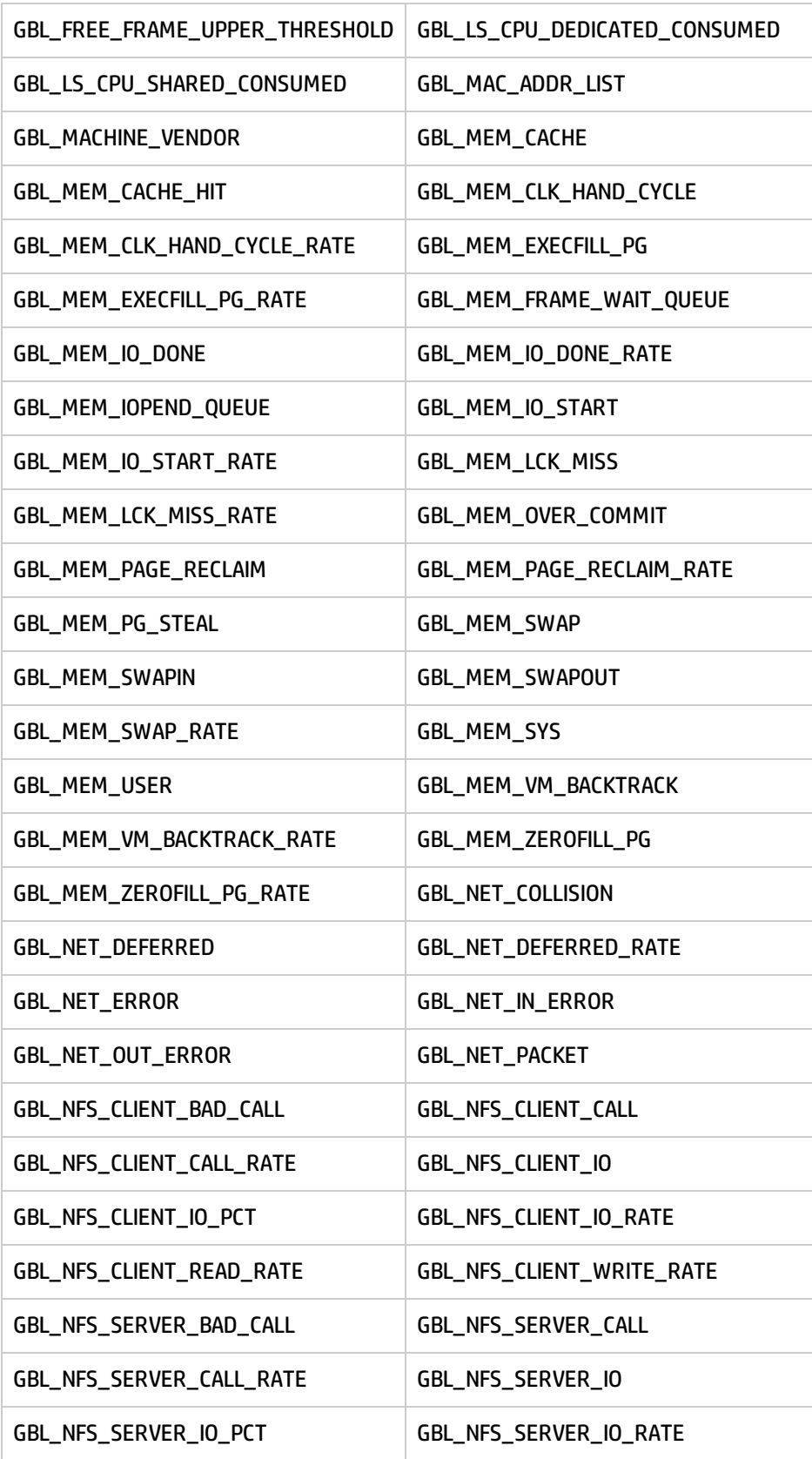

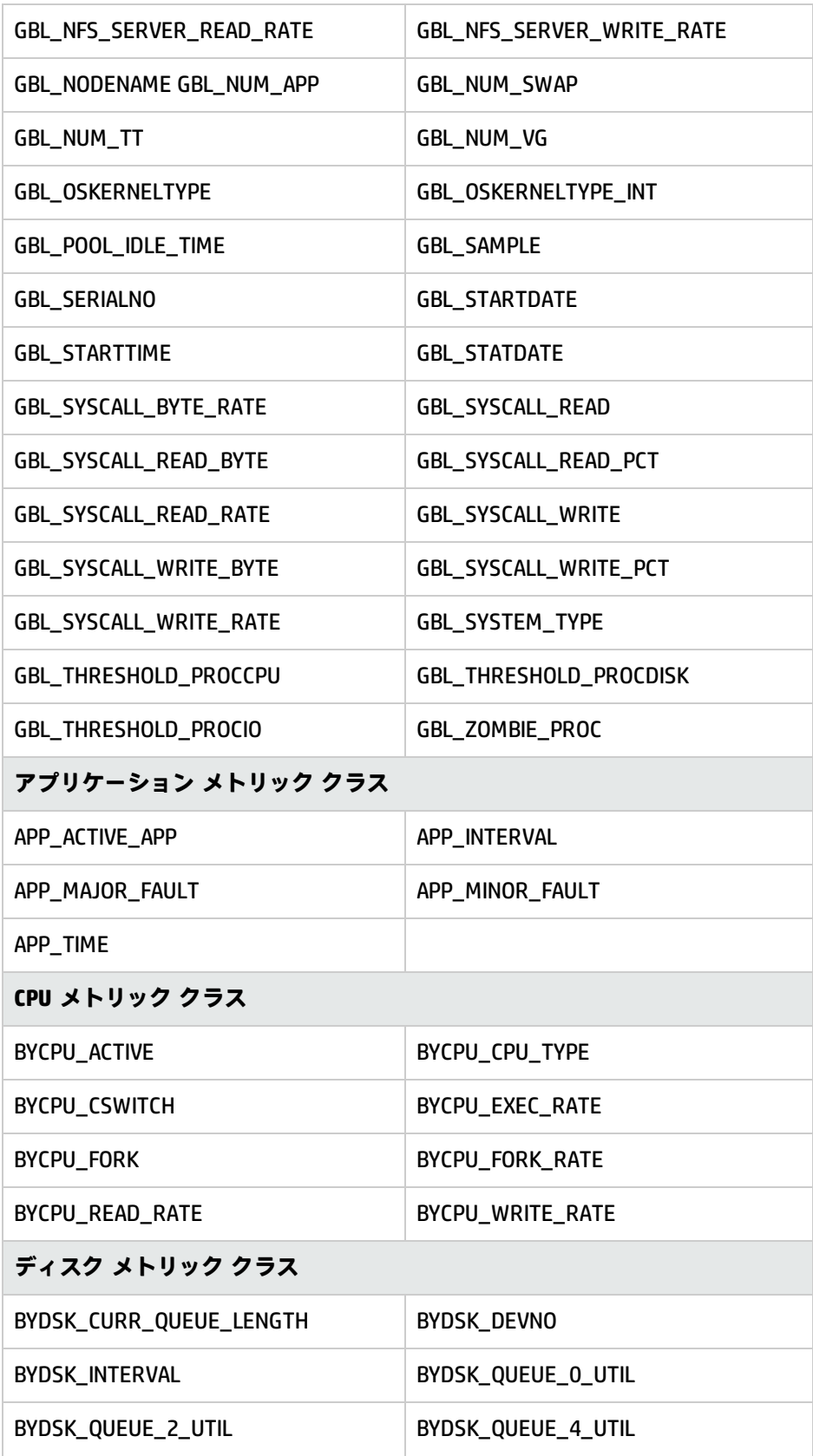

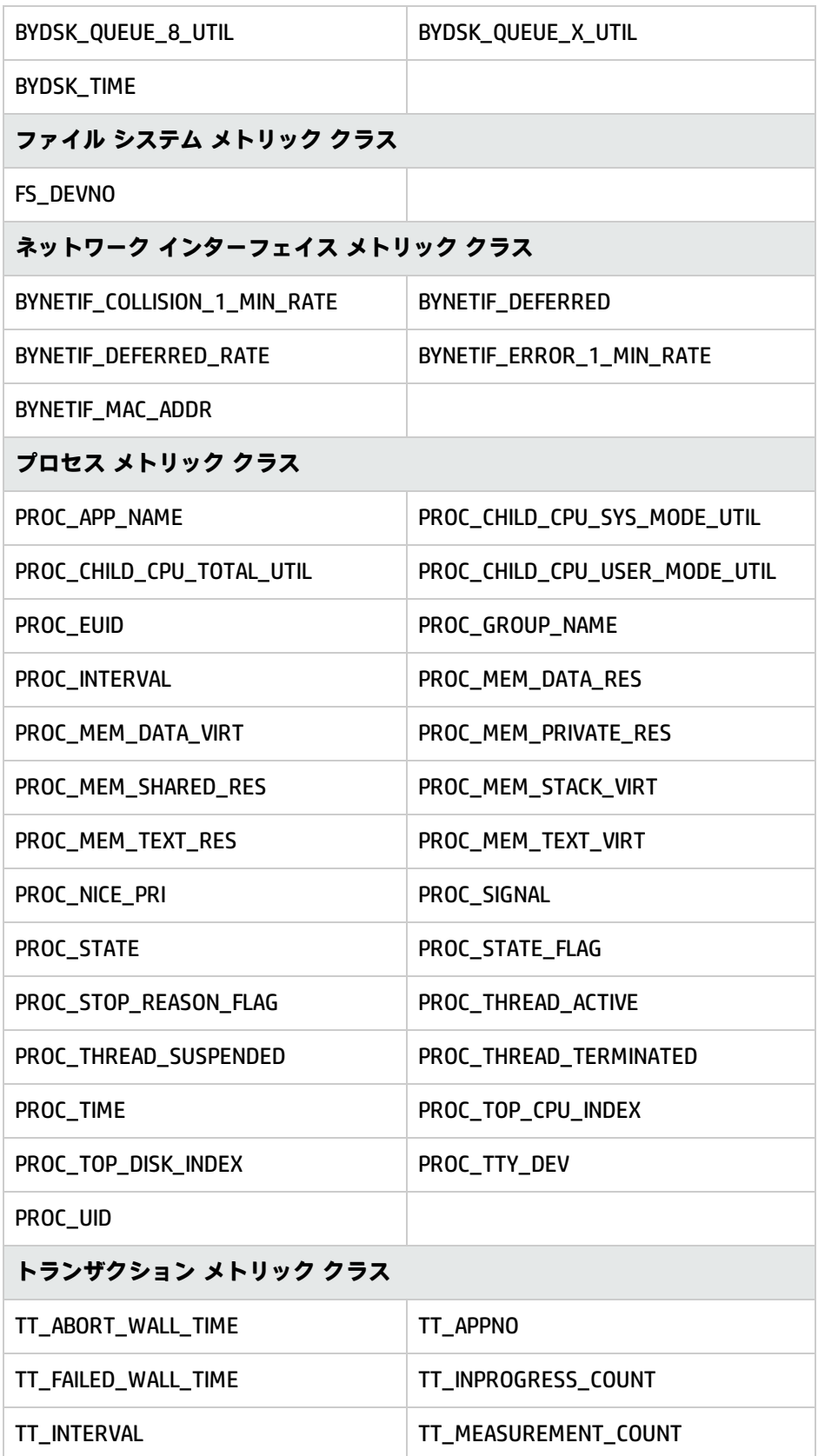

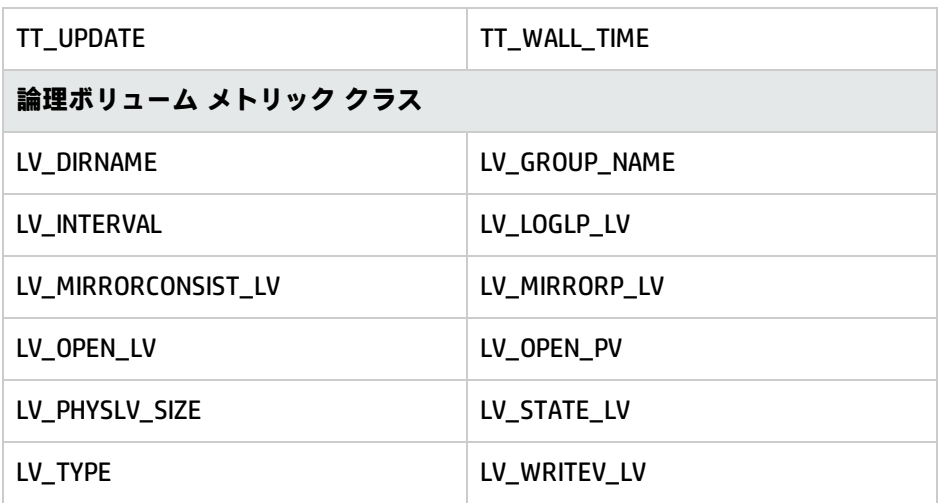

### <span id="page-32-0"></span>Solaris

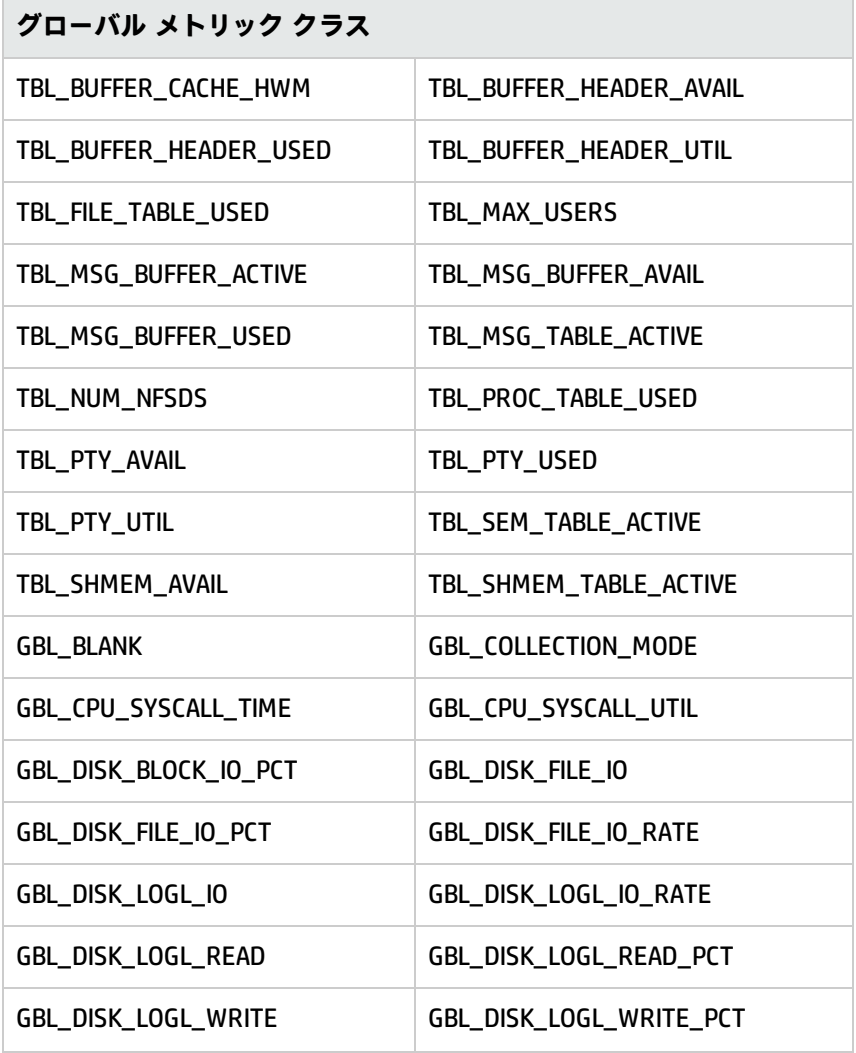

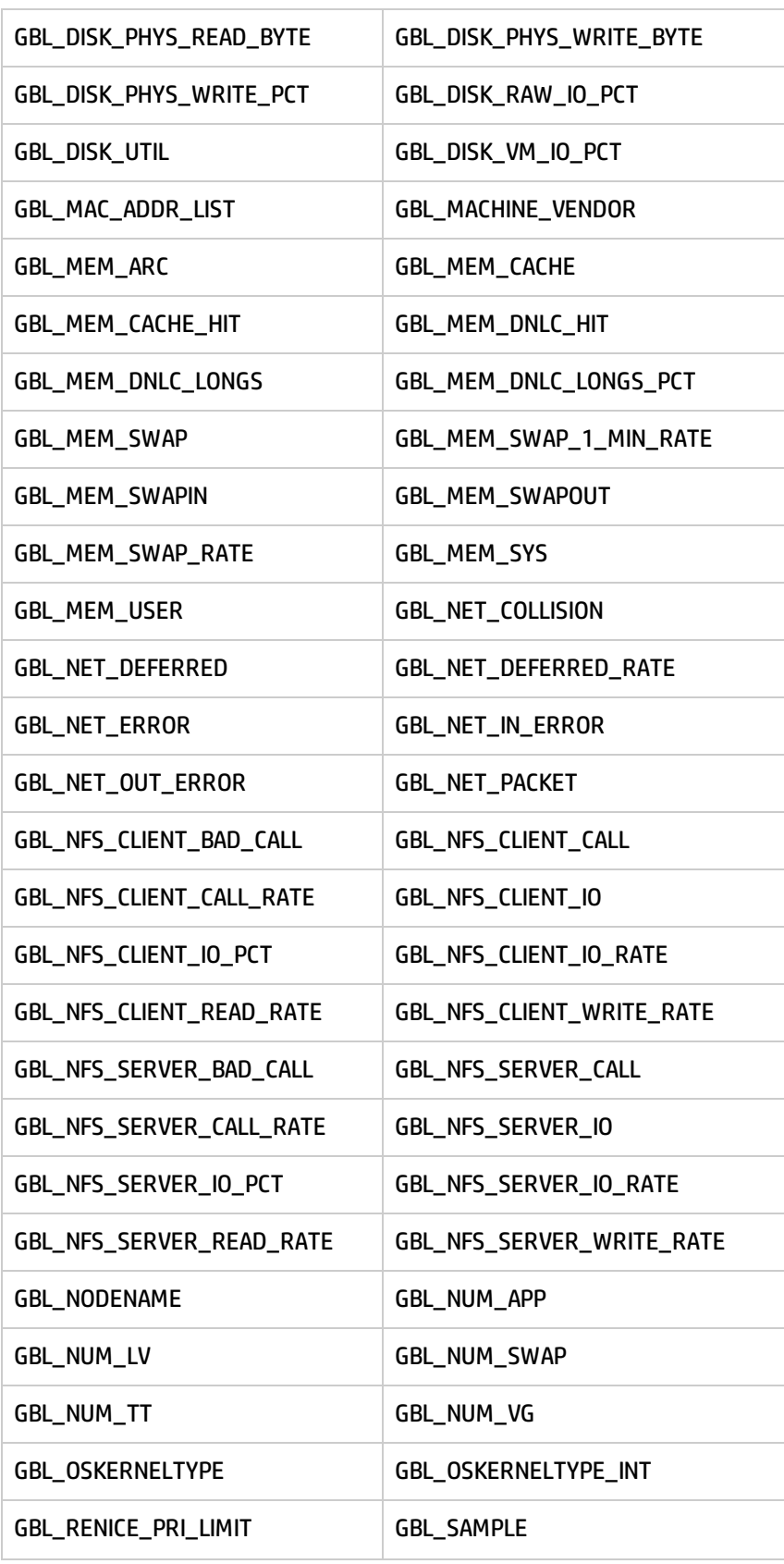

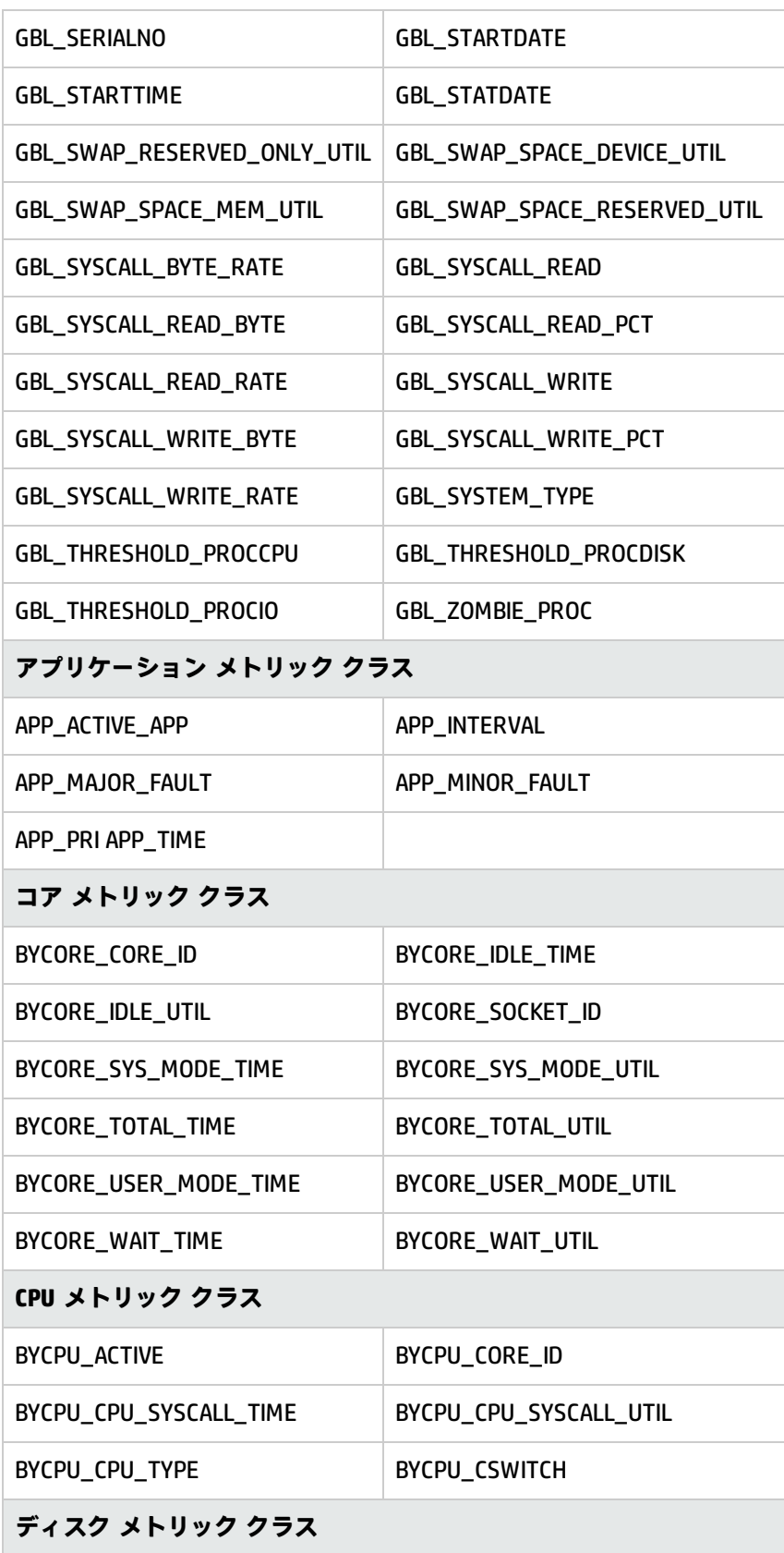

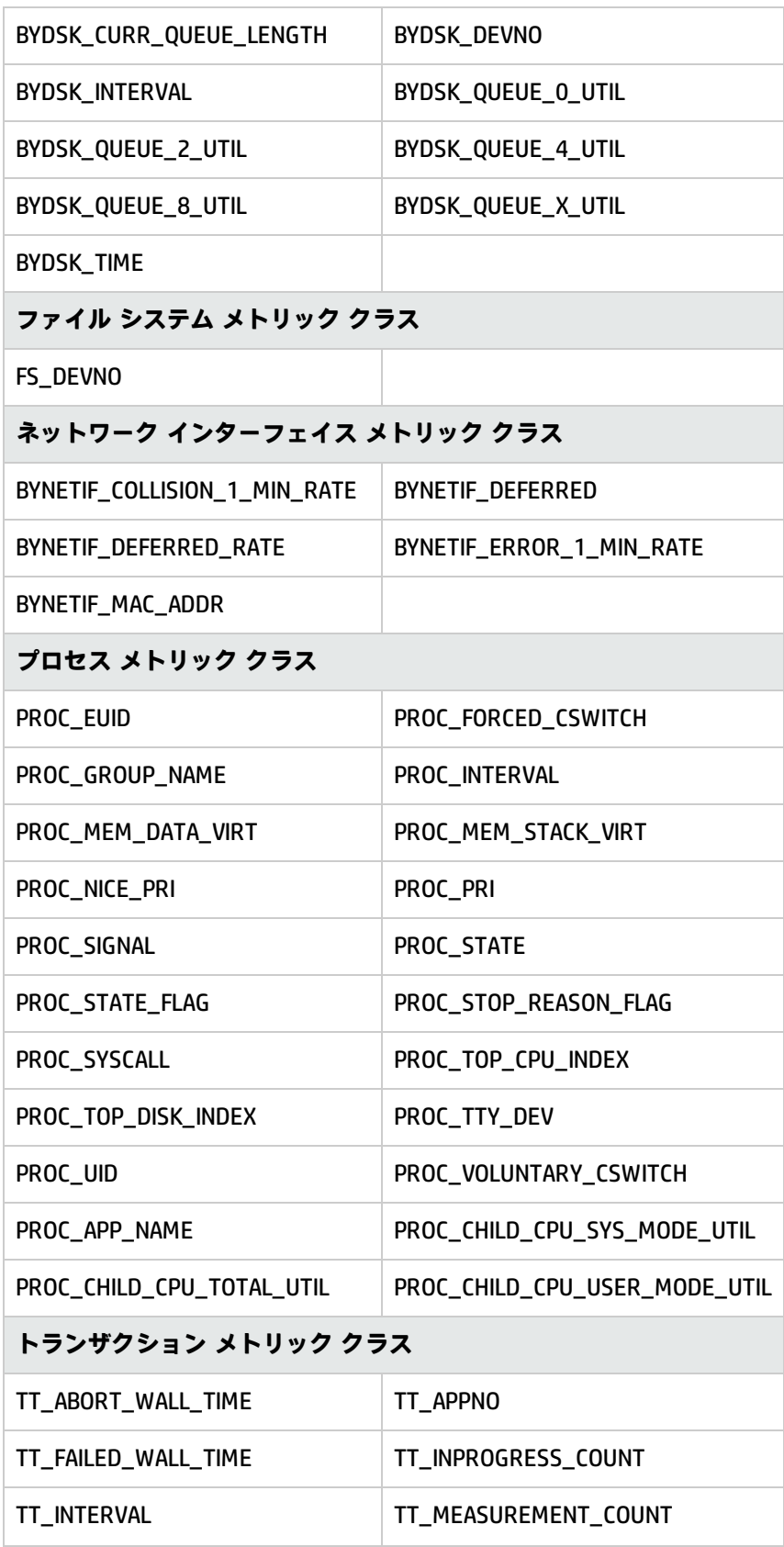

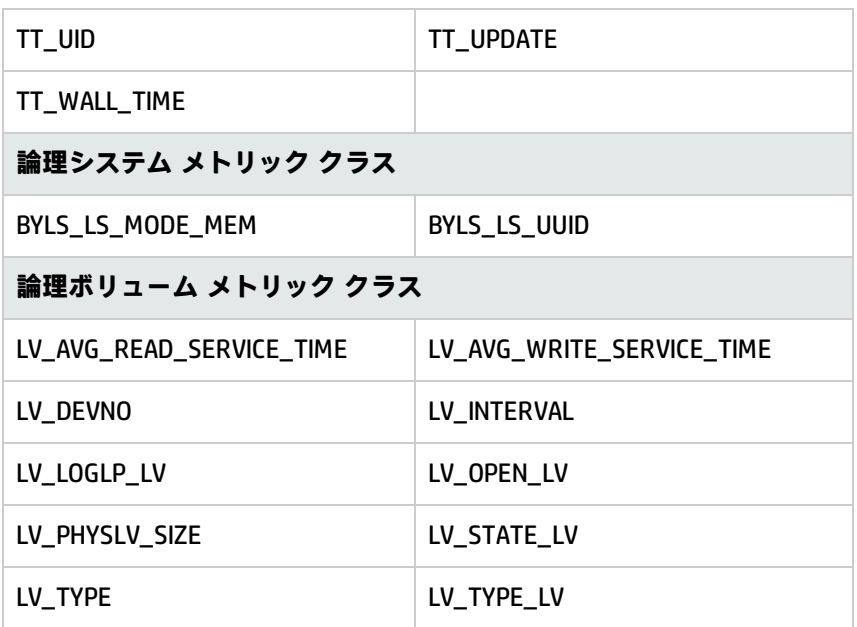

<span id="page-36-0"></span>HP-UX

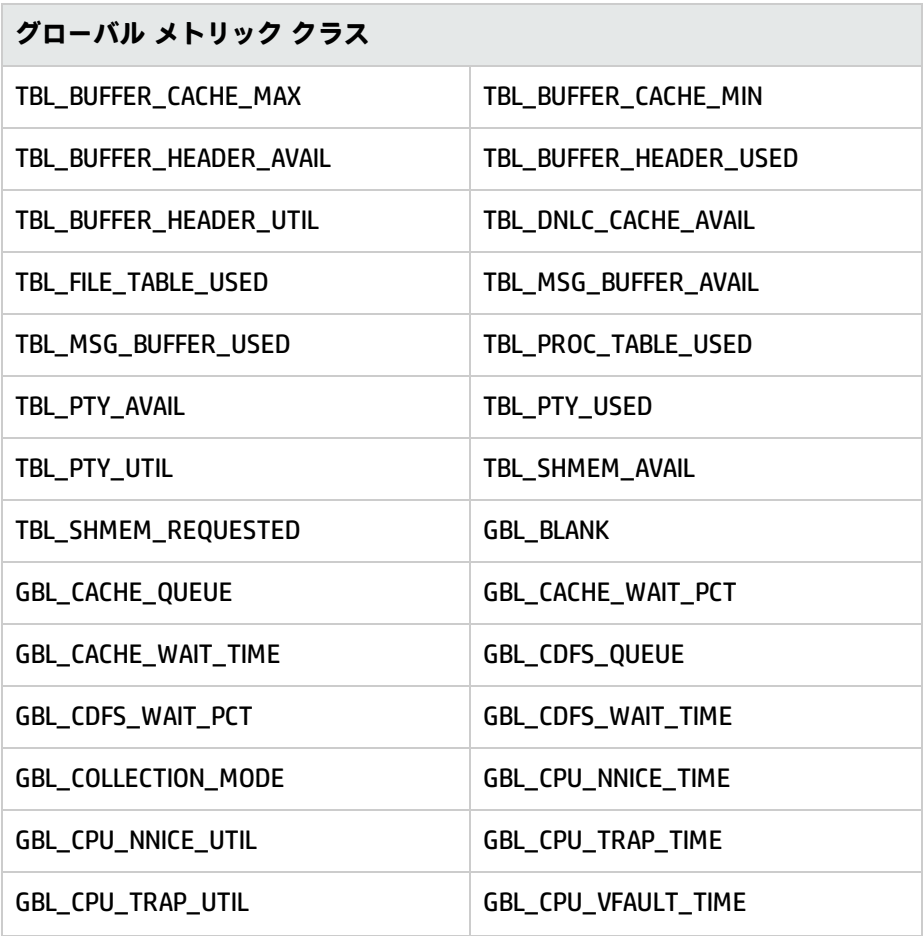

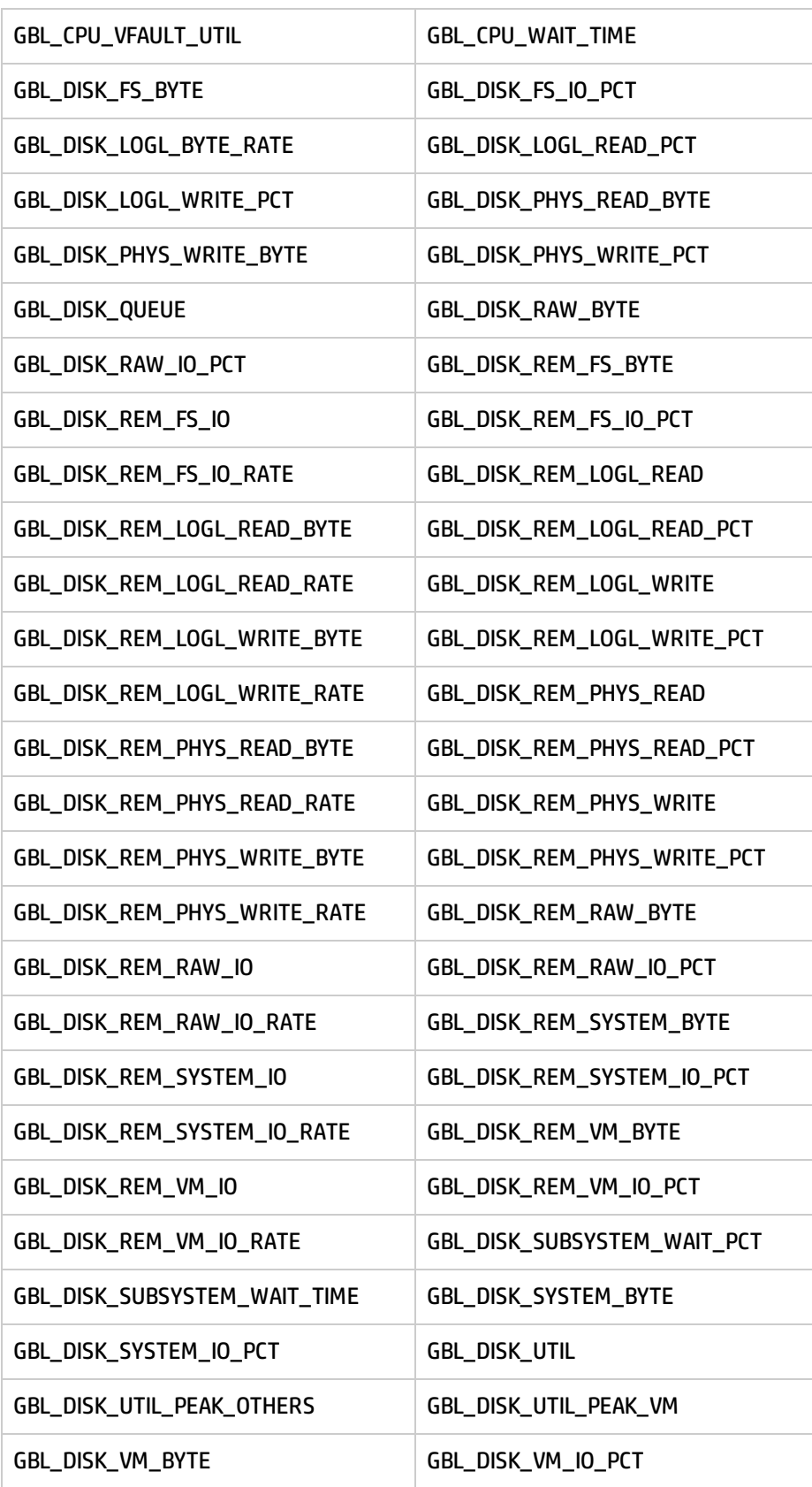

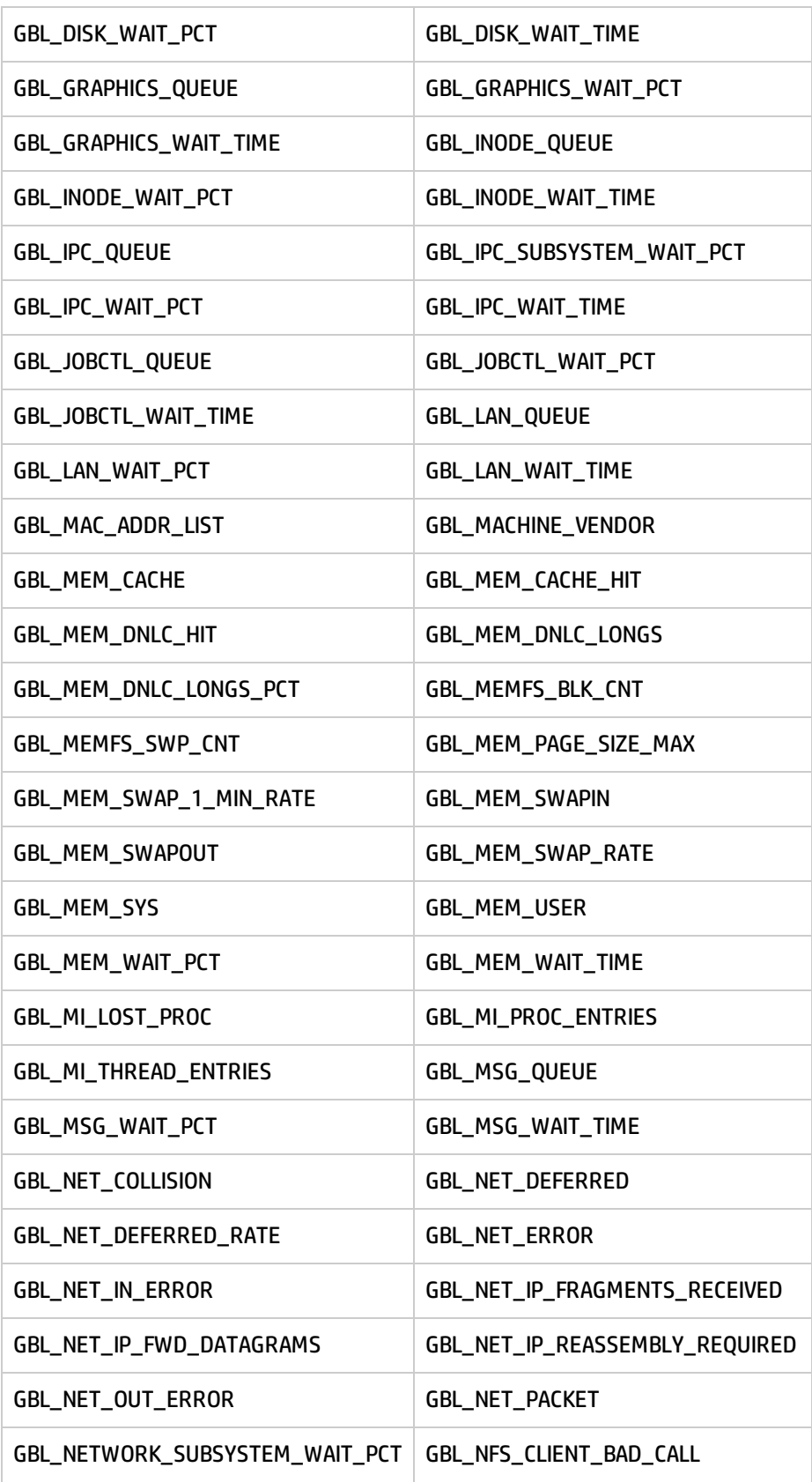

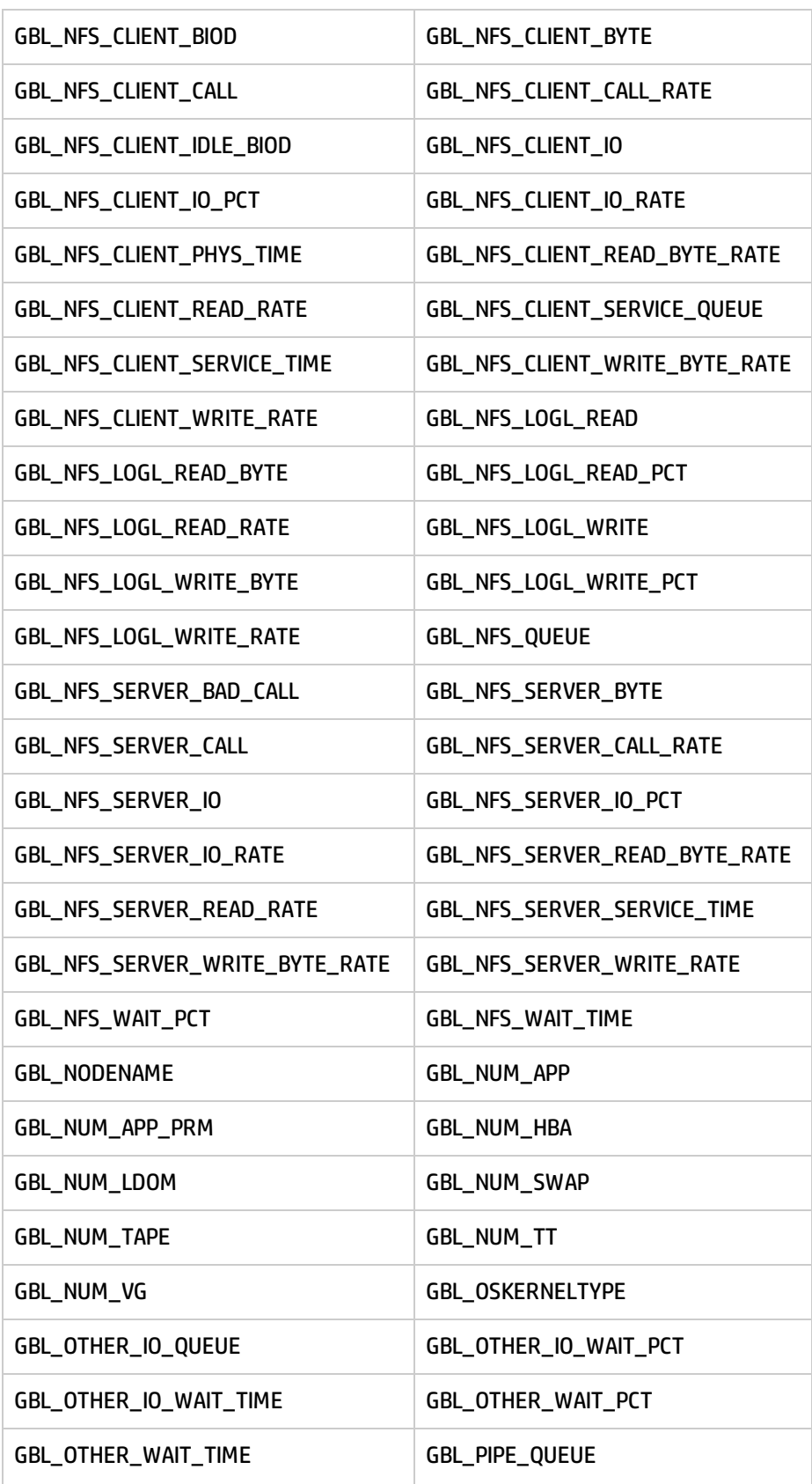

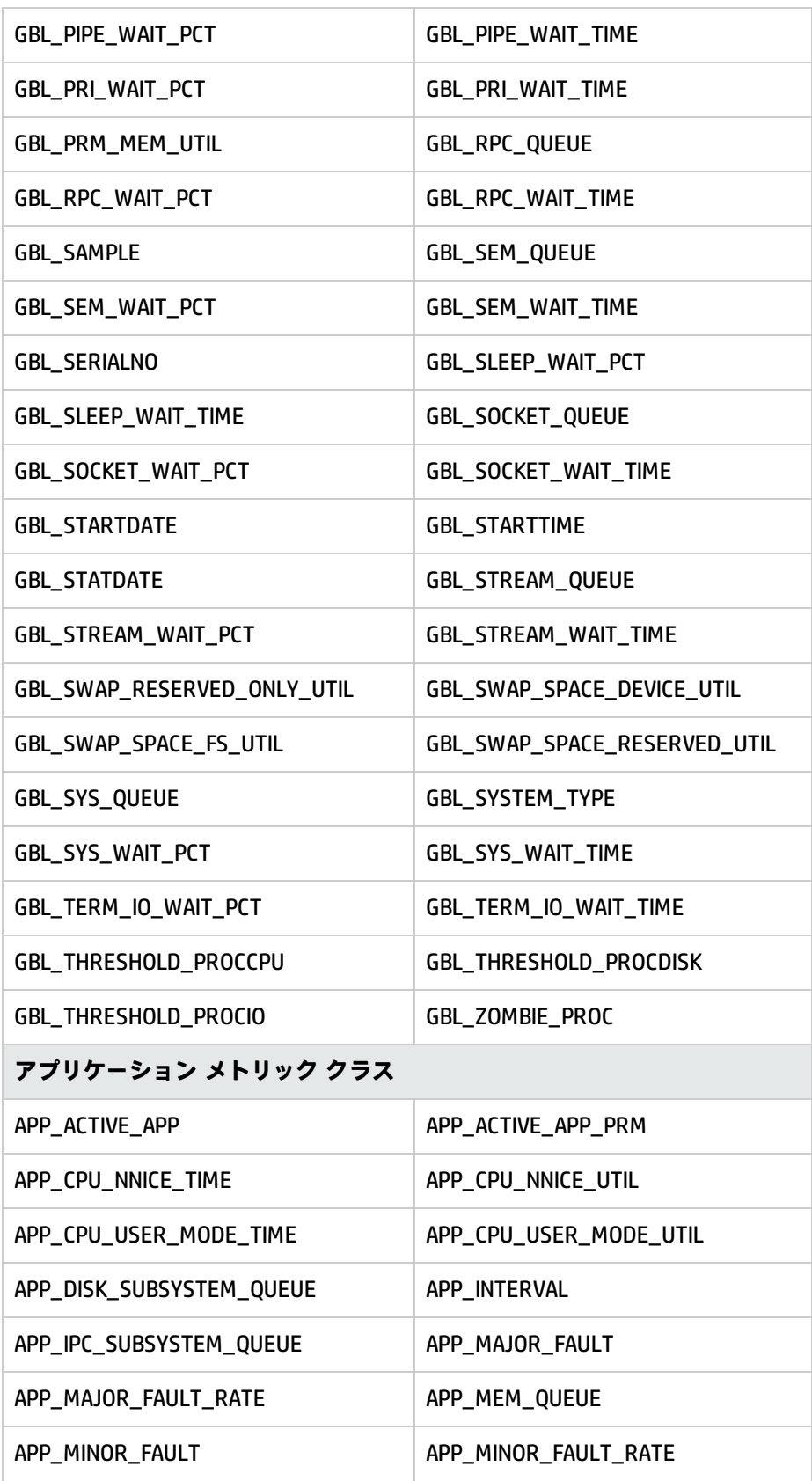

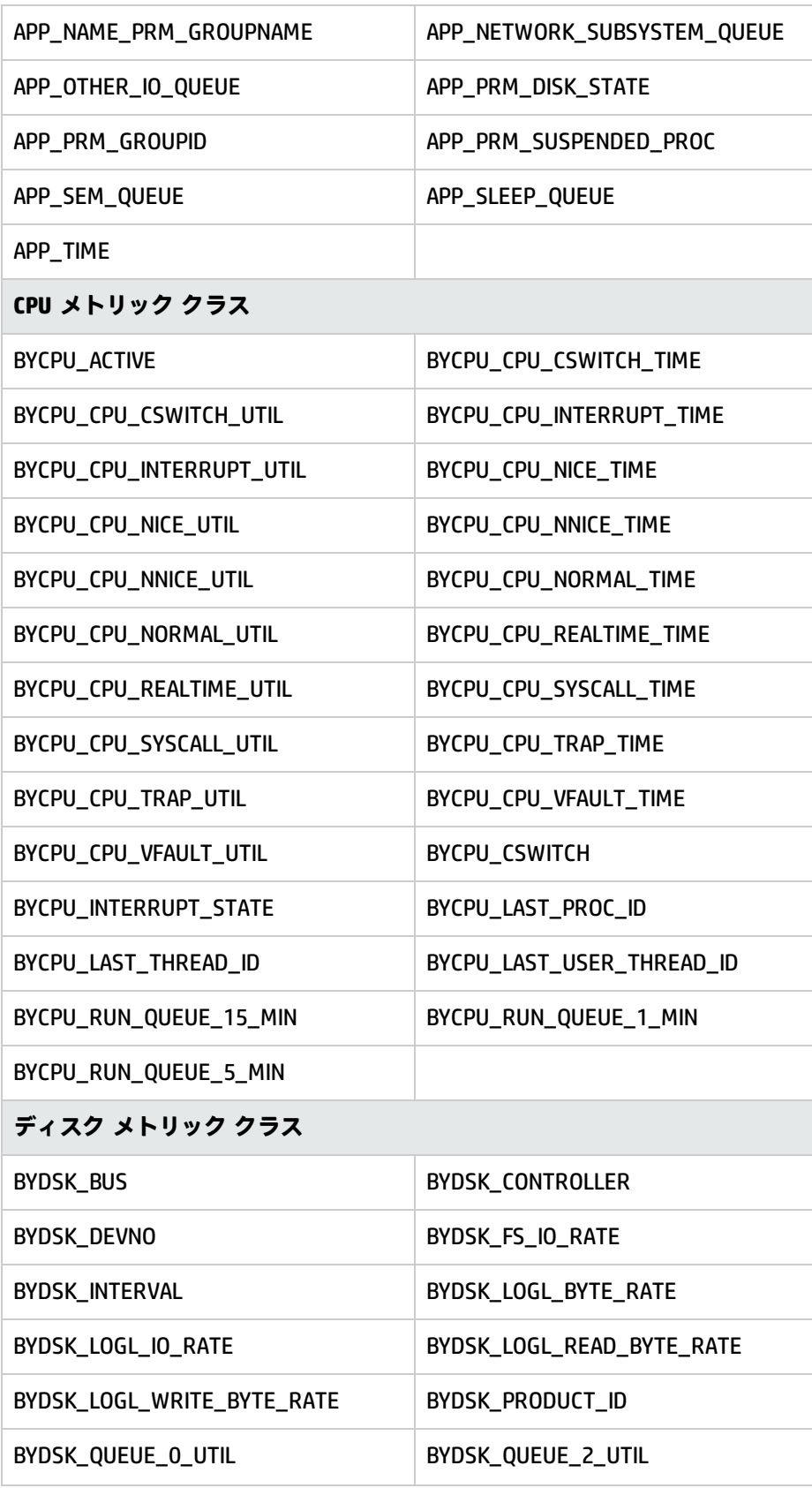

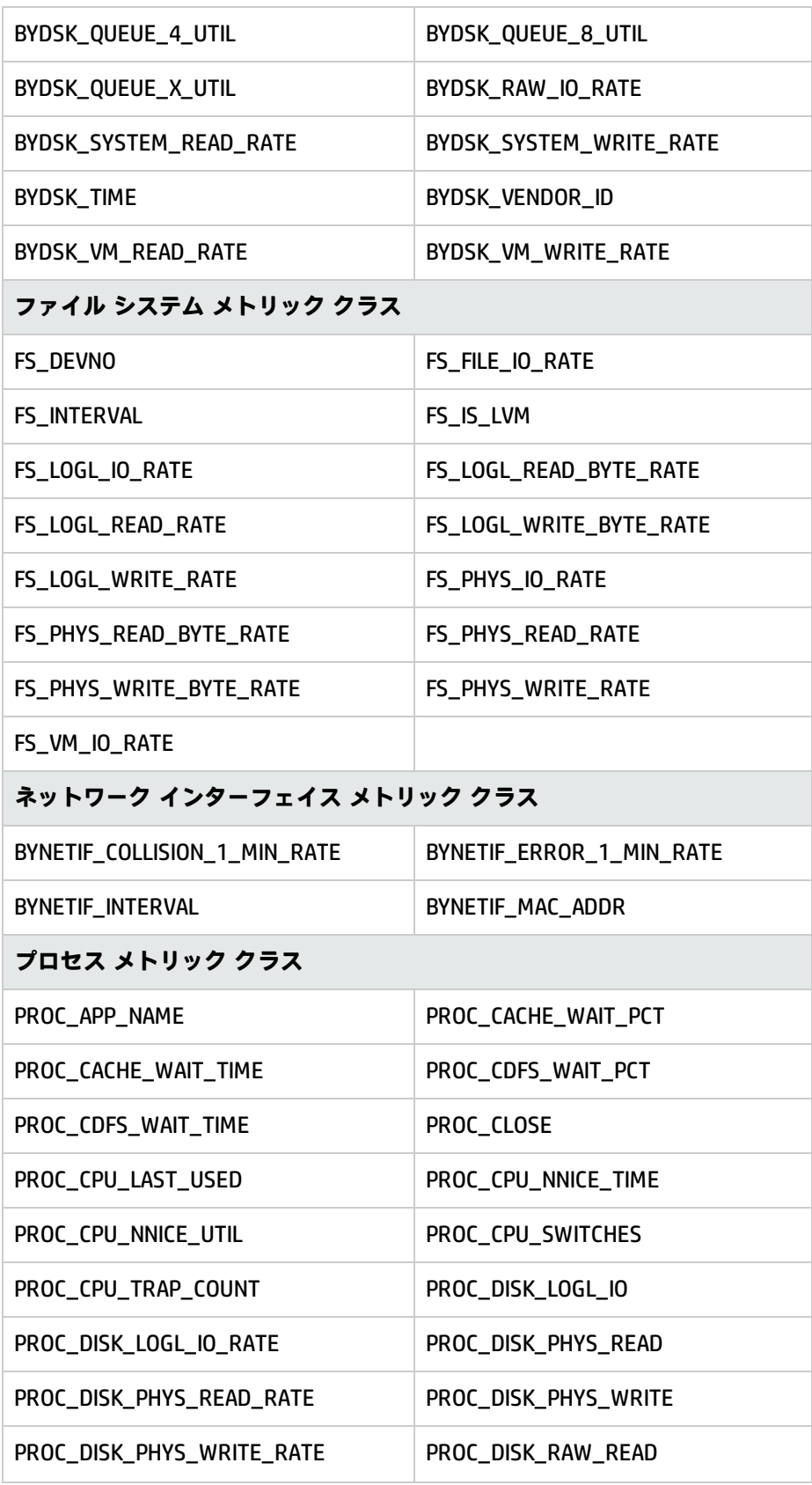

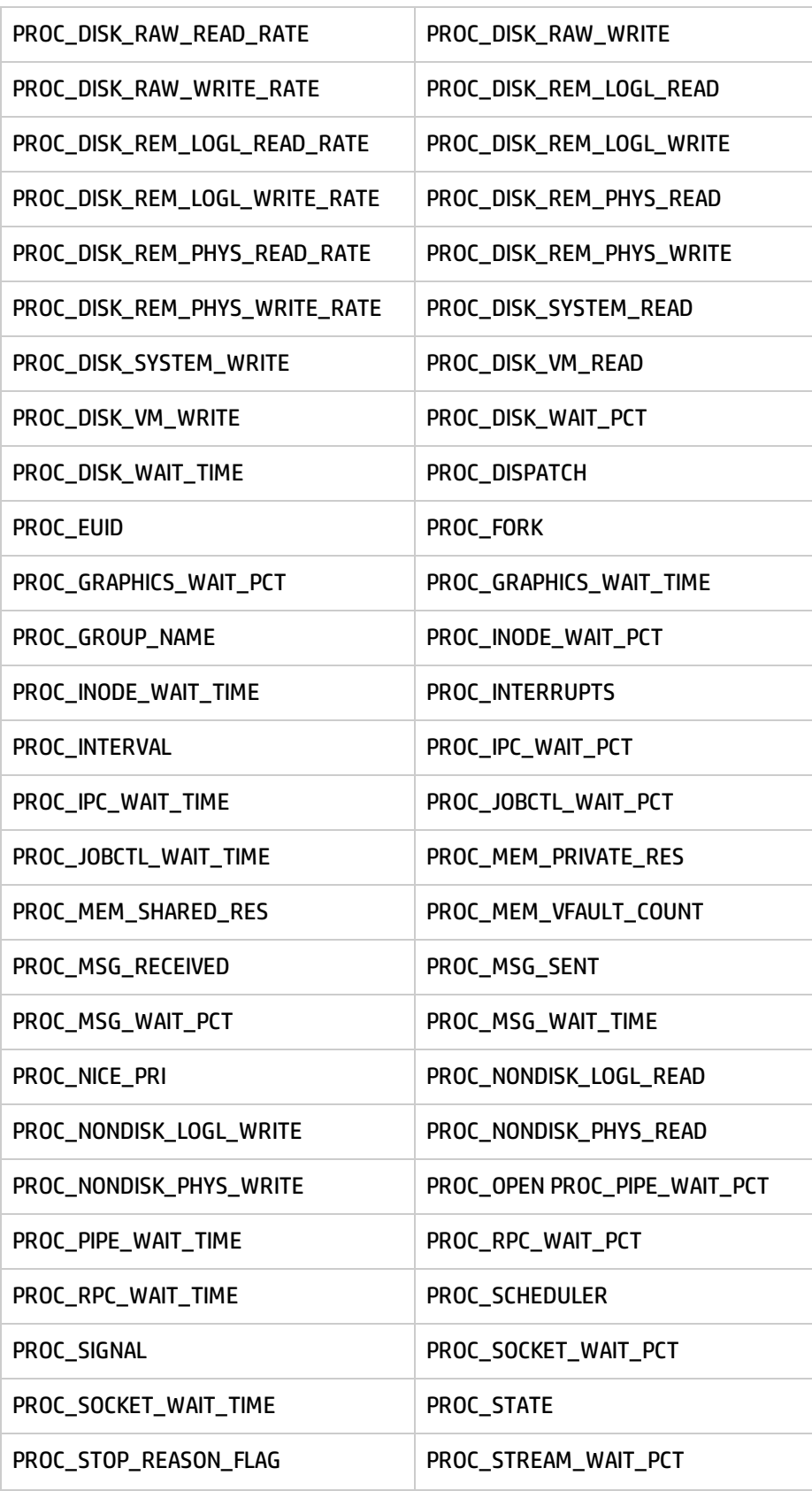

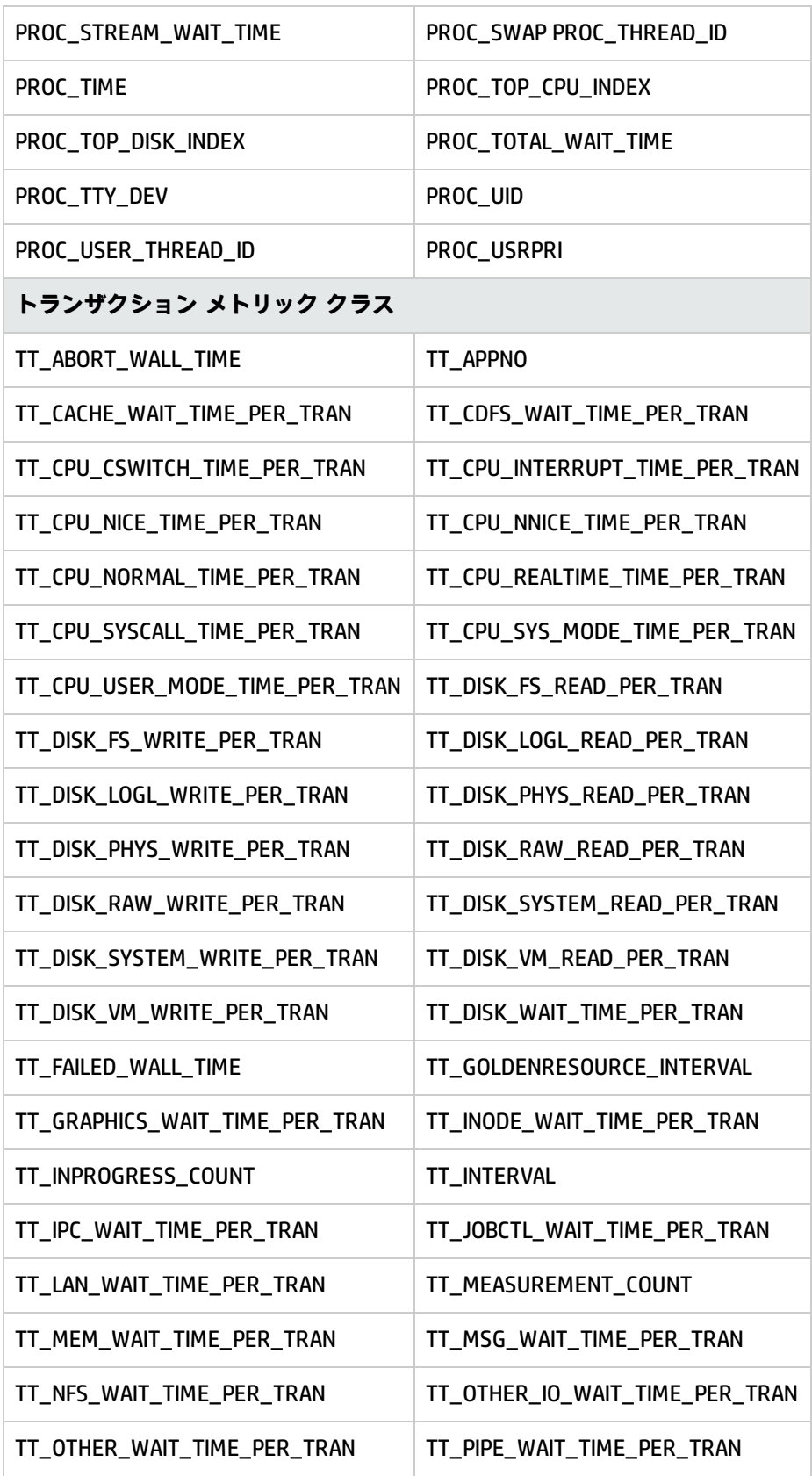

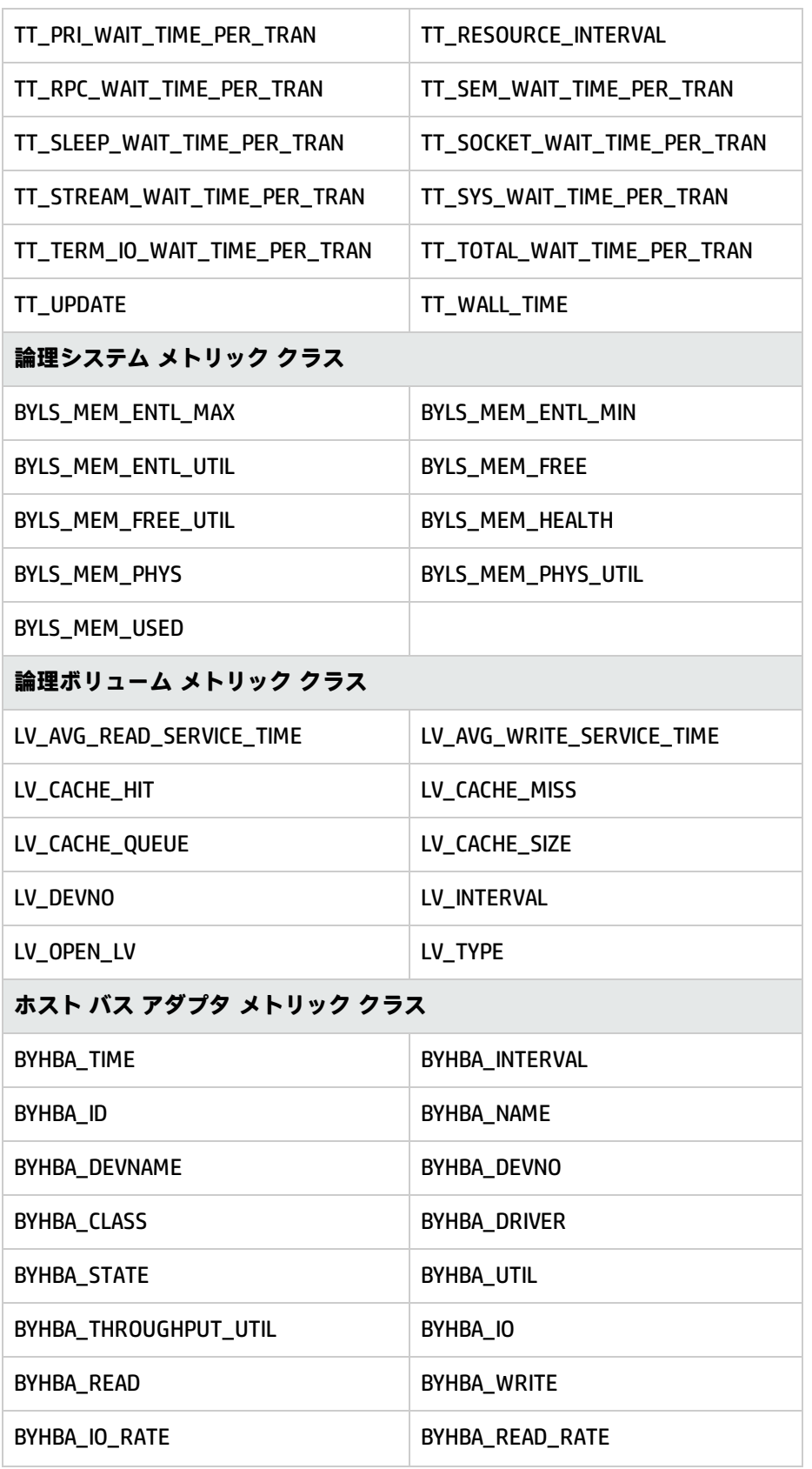

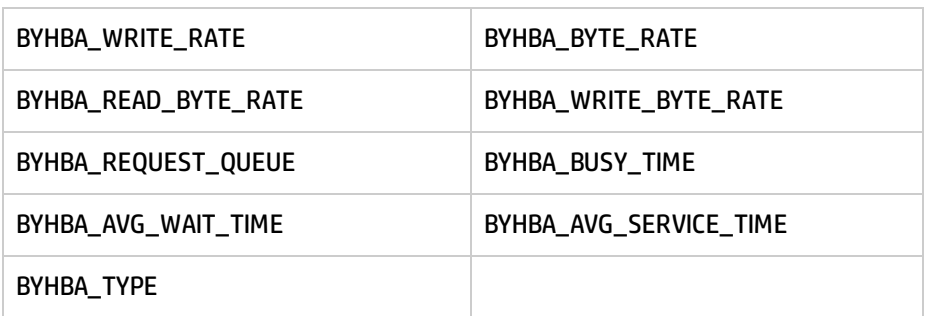

# <span id="page-46-0"></span>廃止されたメトリック

<span id="page-46-1"></span>次のメトリックは HP Operations Agent 12.00 ではサポートされなくなりました。

#### Linux

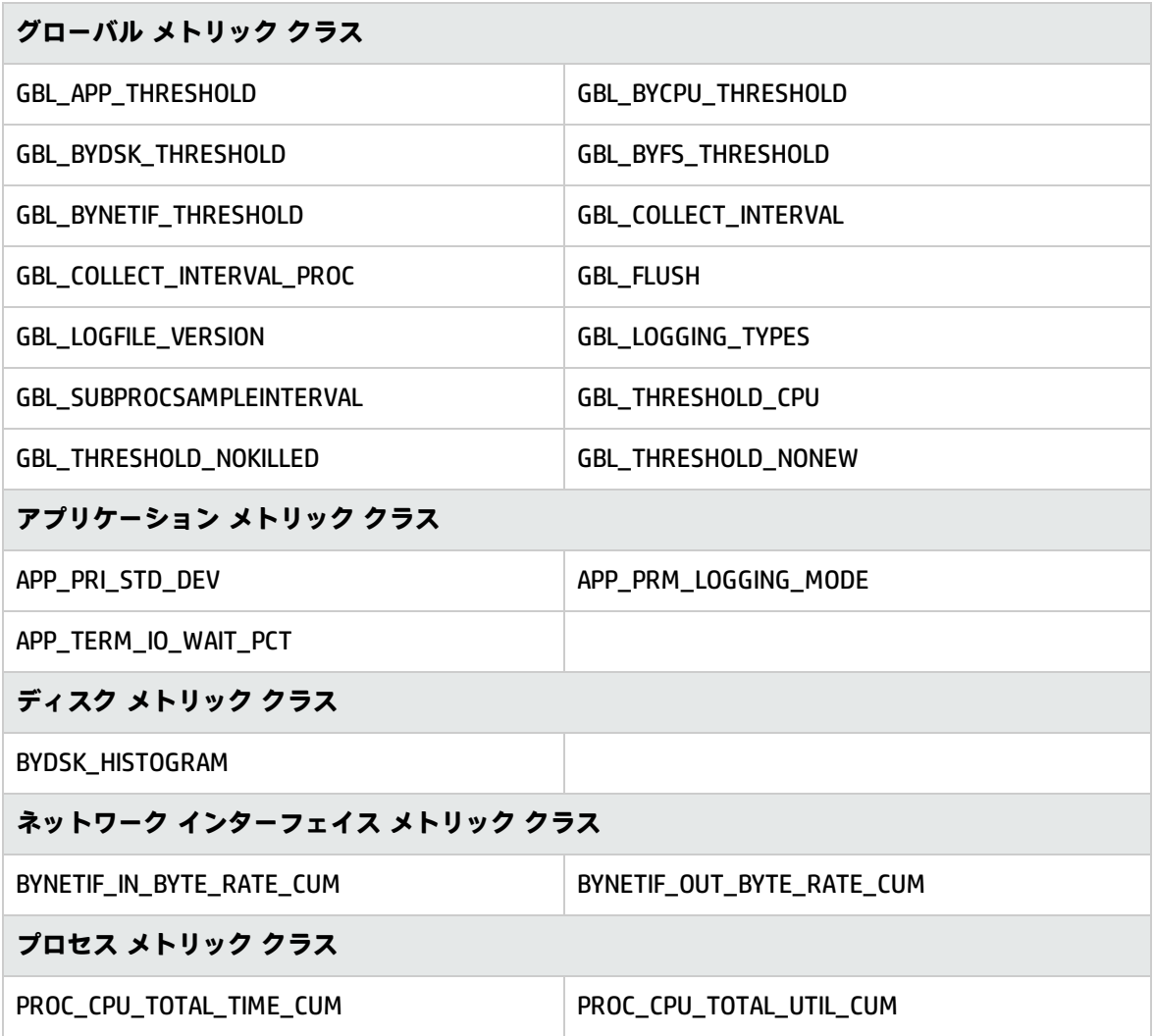

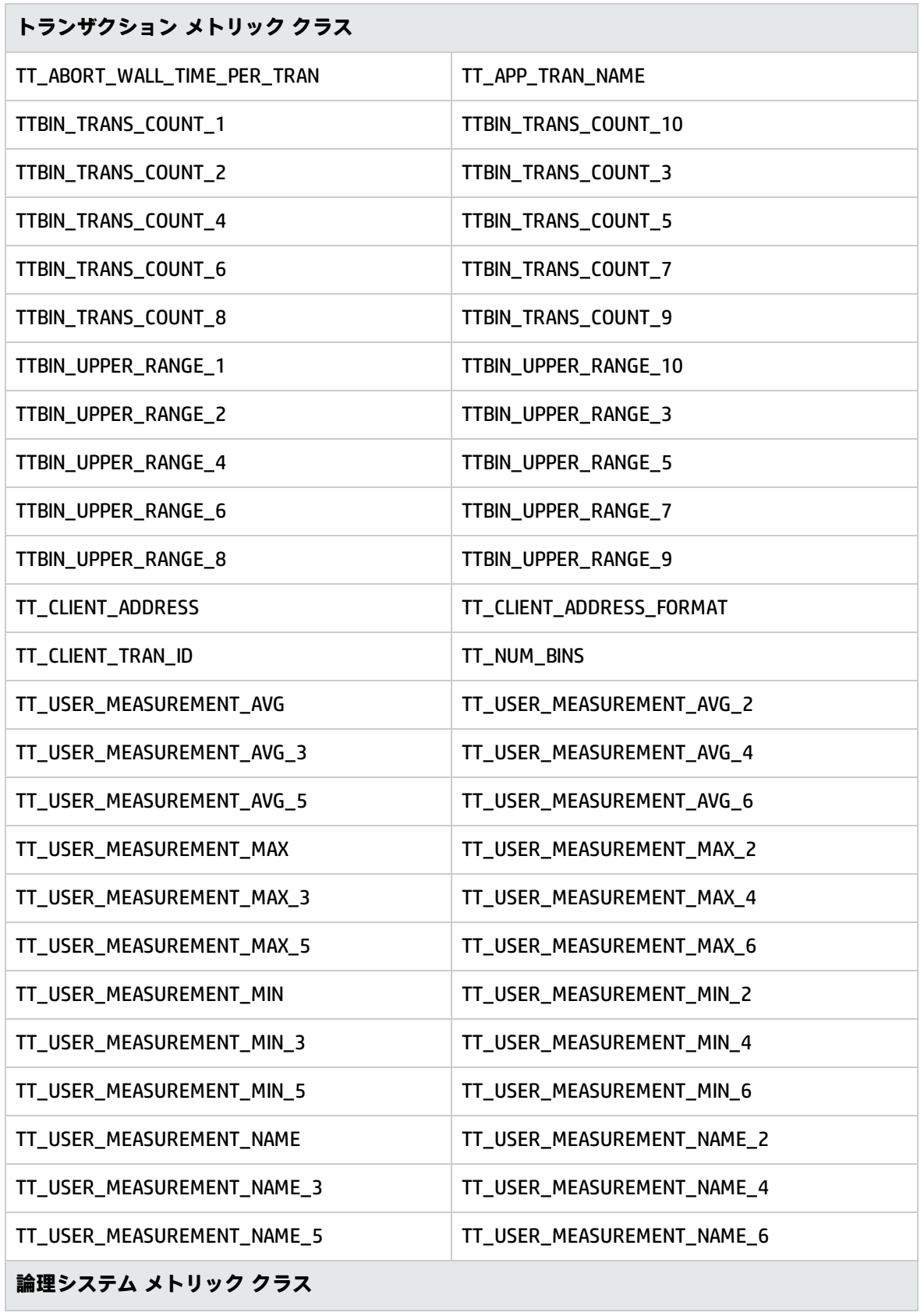

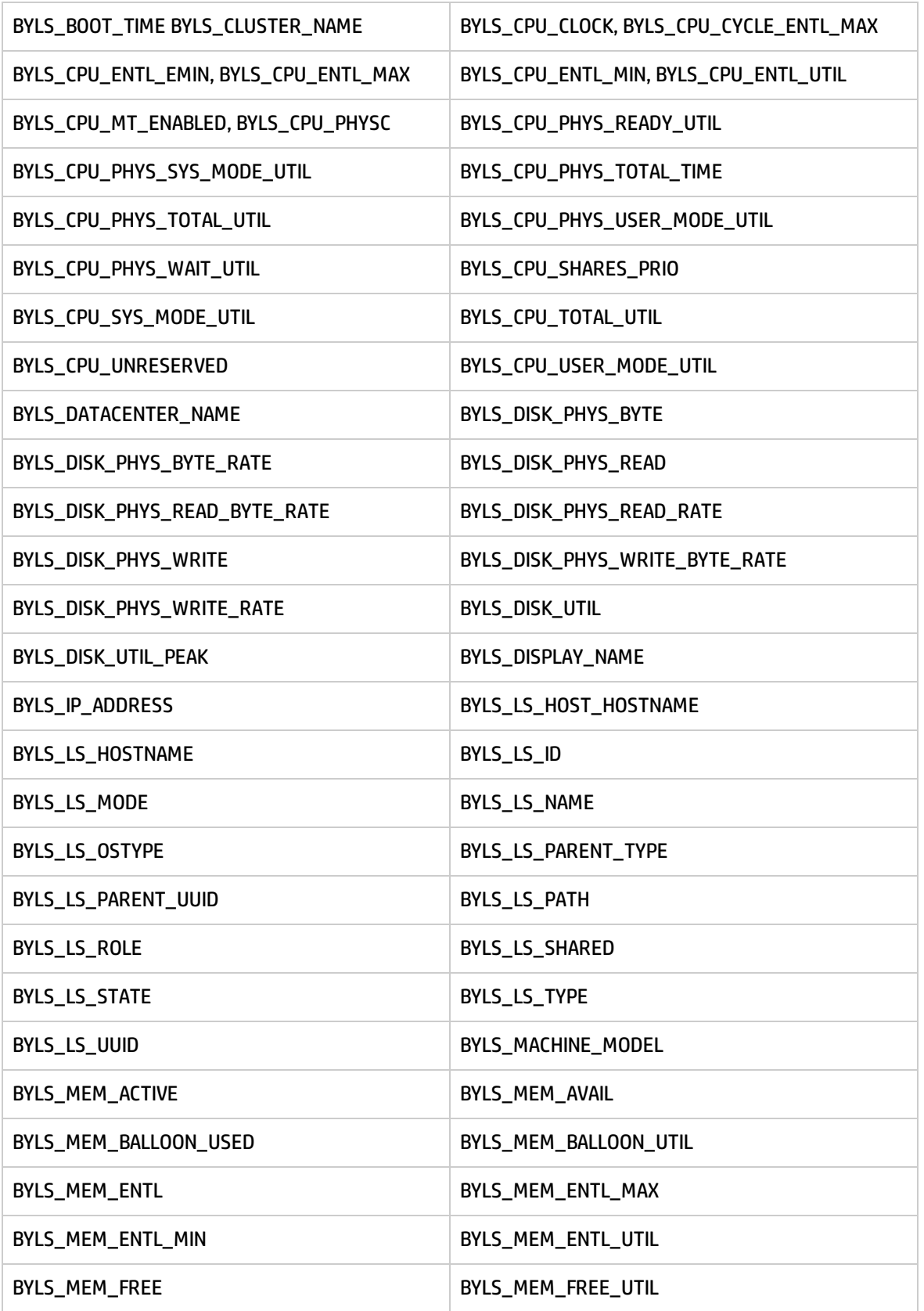

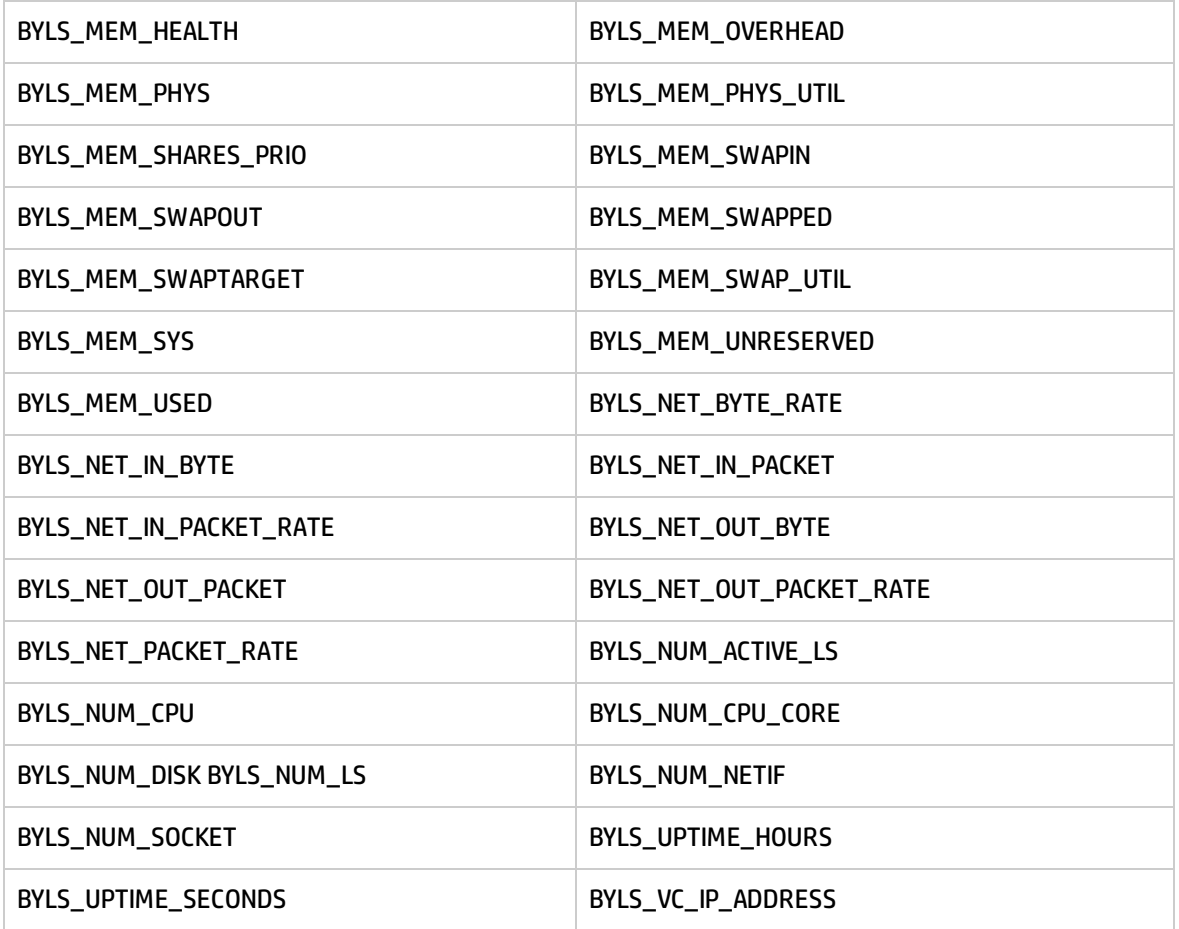

### <span id="page-49-0"></span>Windows

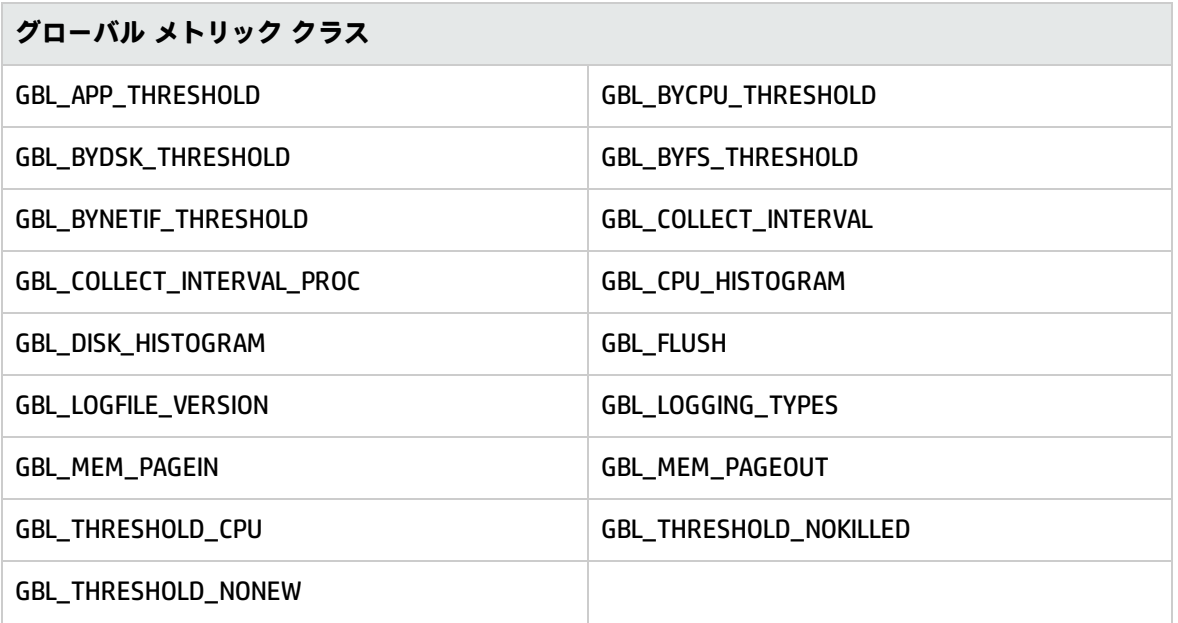

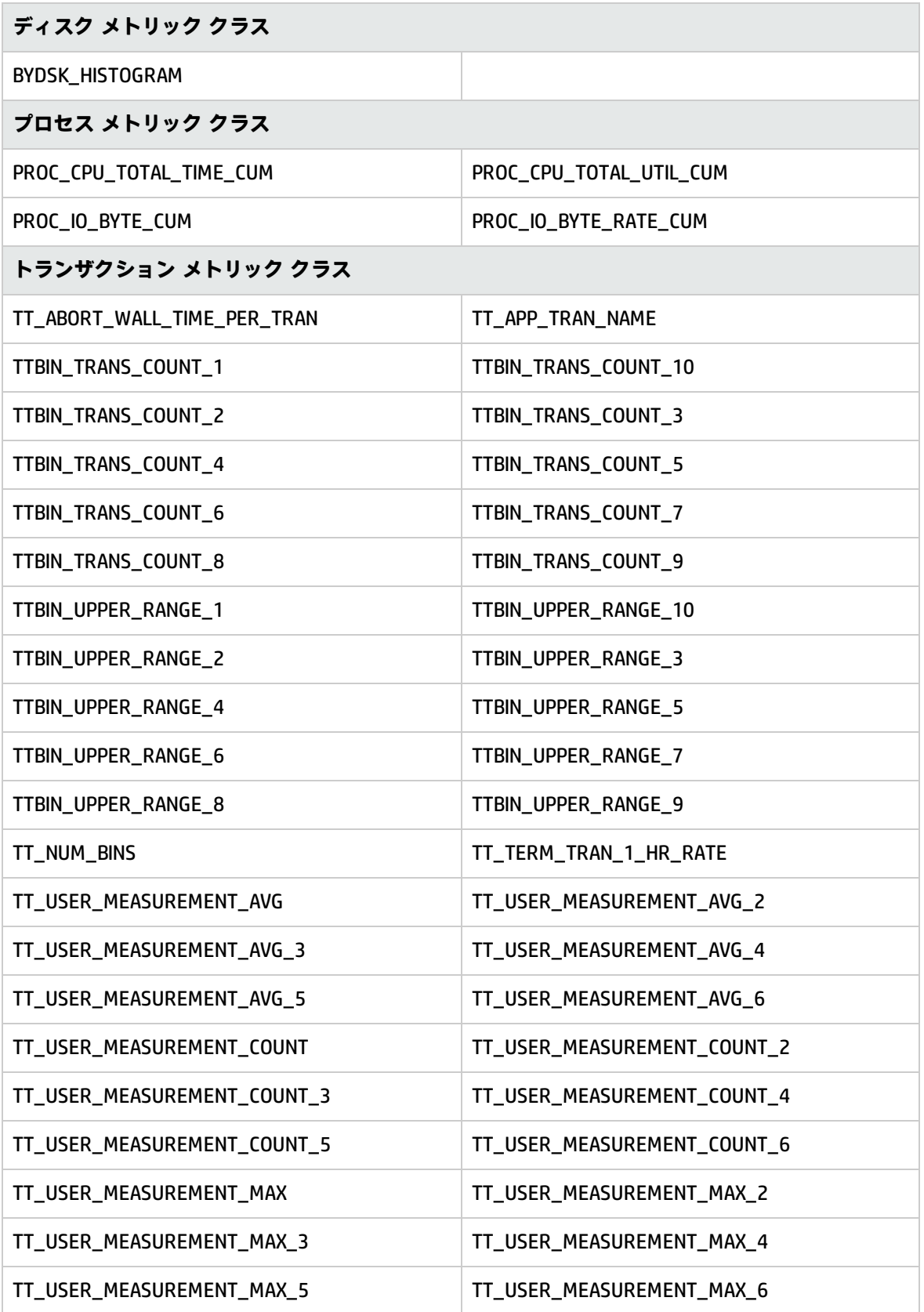

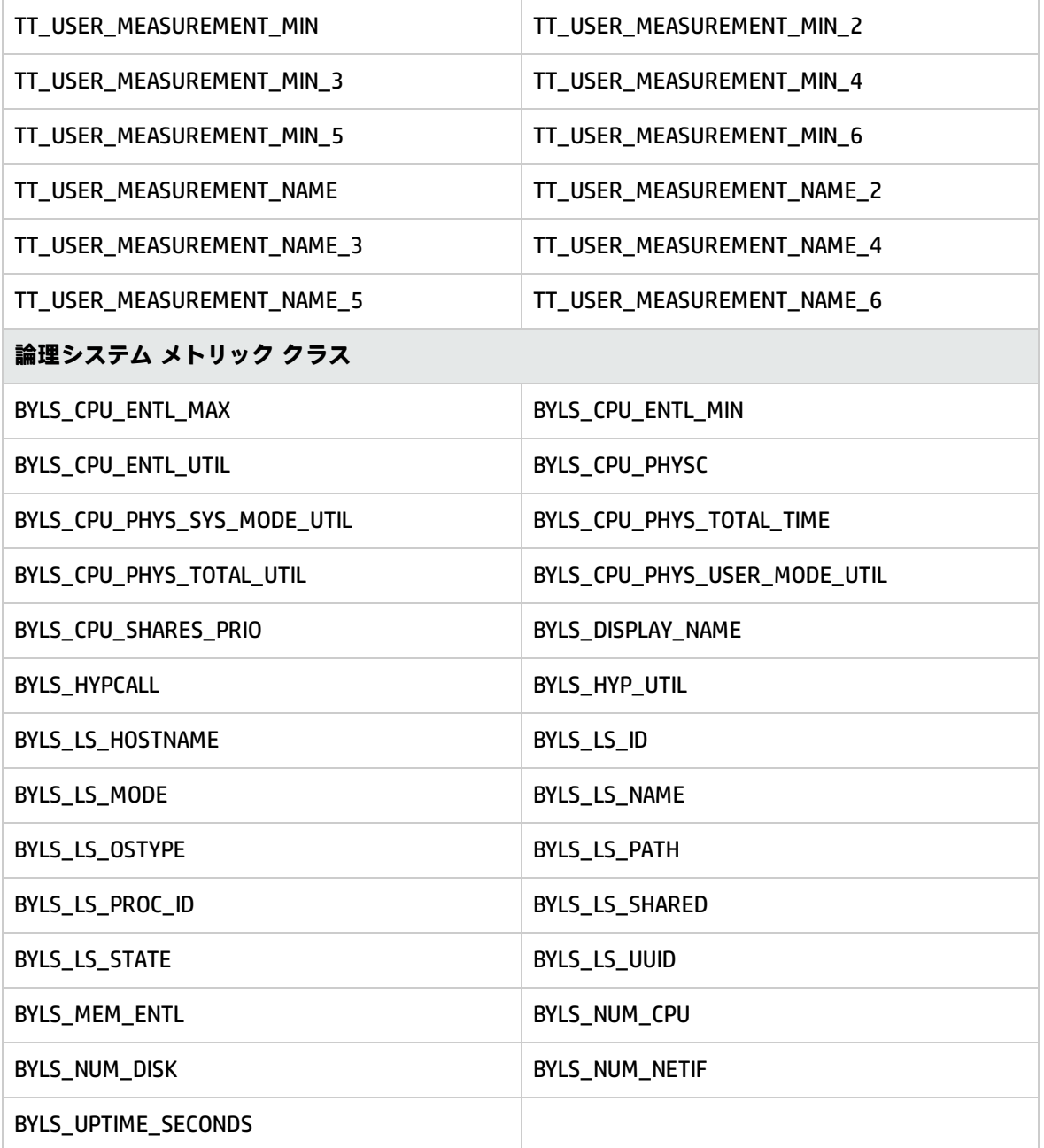

<span id="page-51-0"></span>AIX

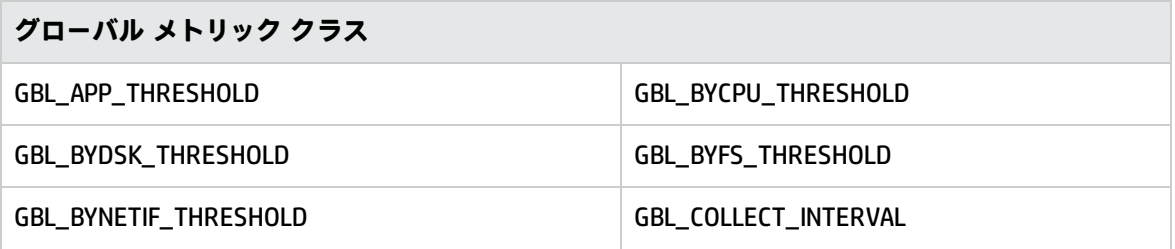

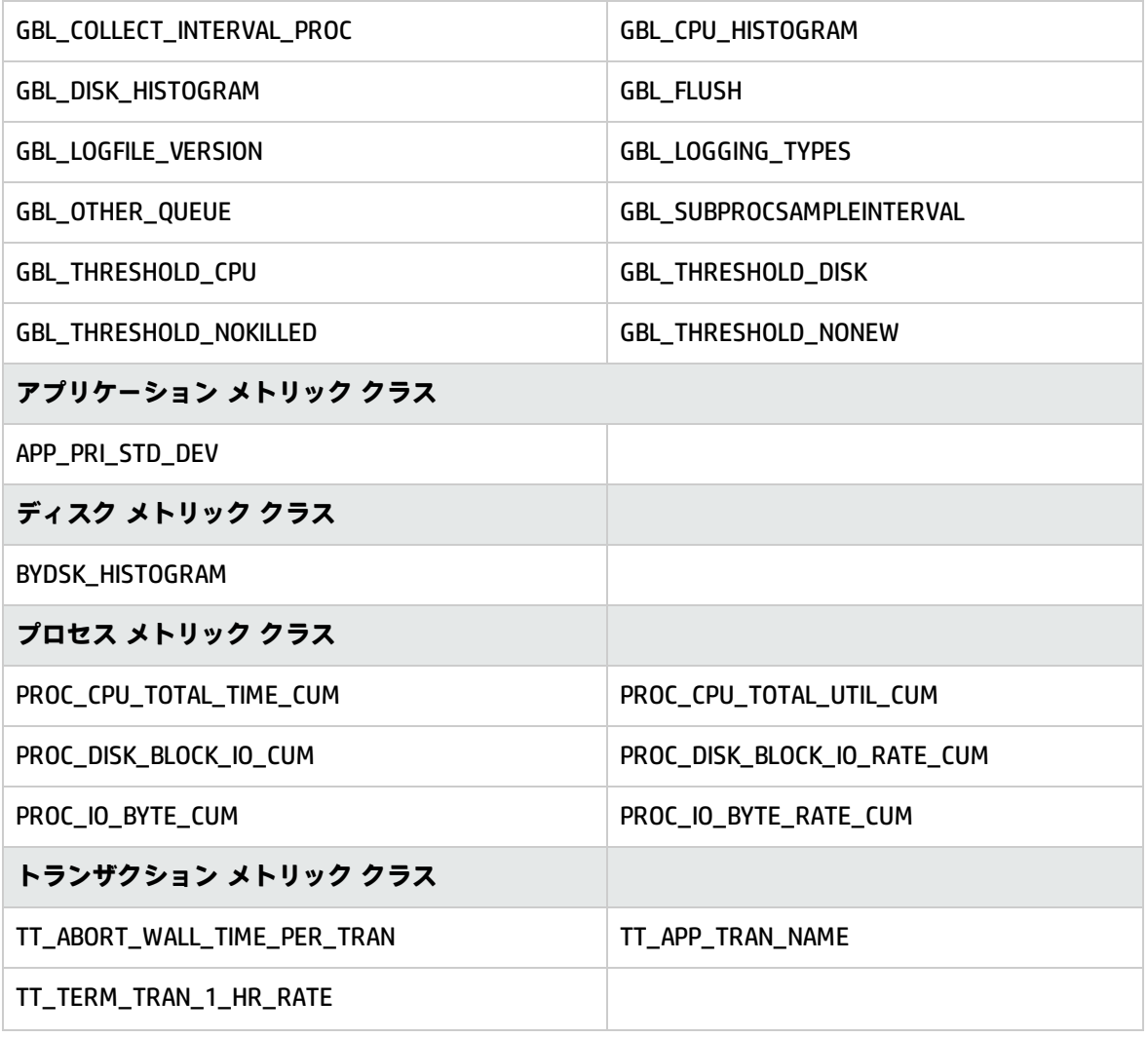

### <span id="page-52-0"></span>Solaris

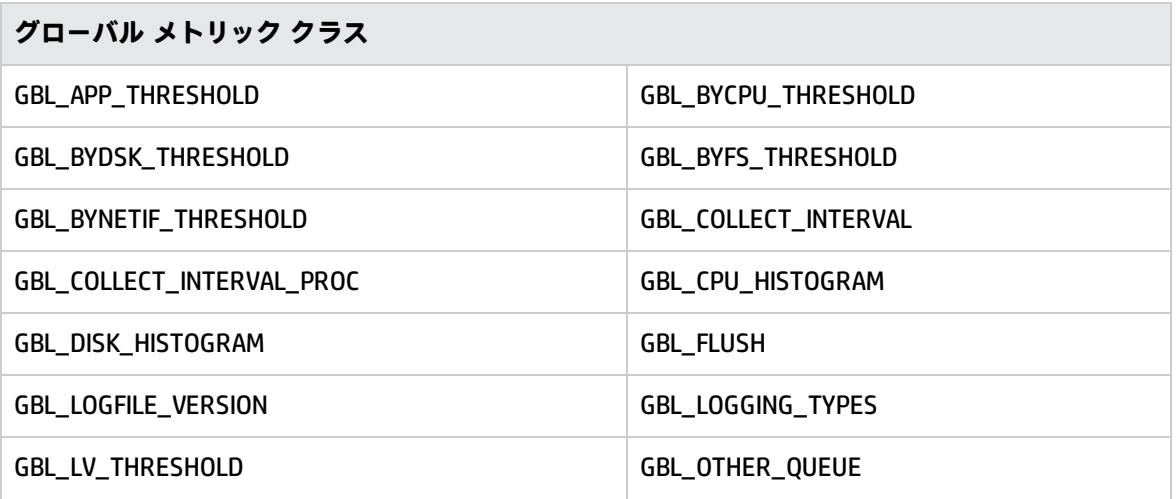

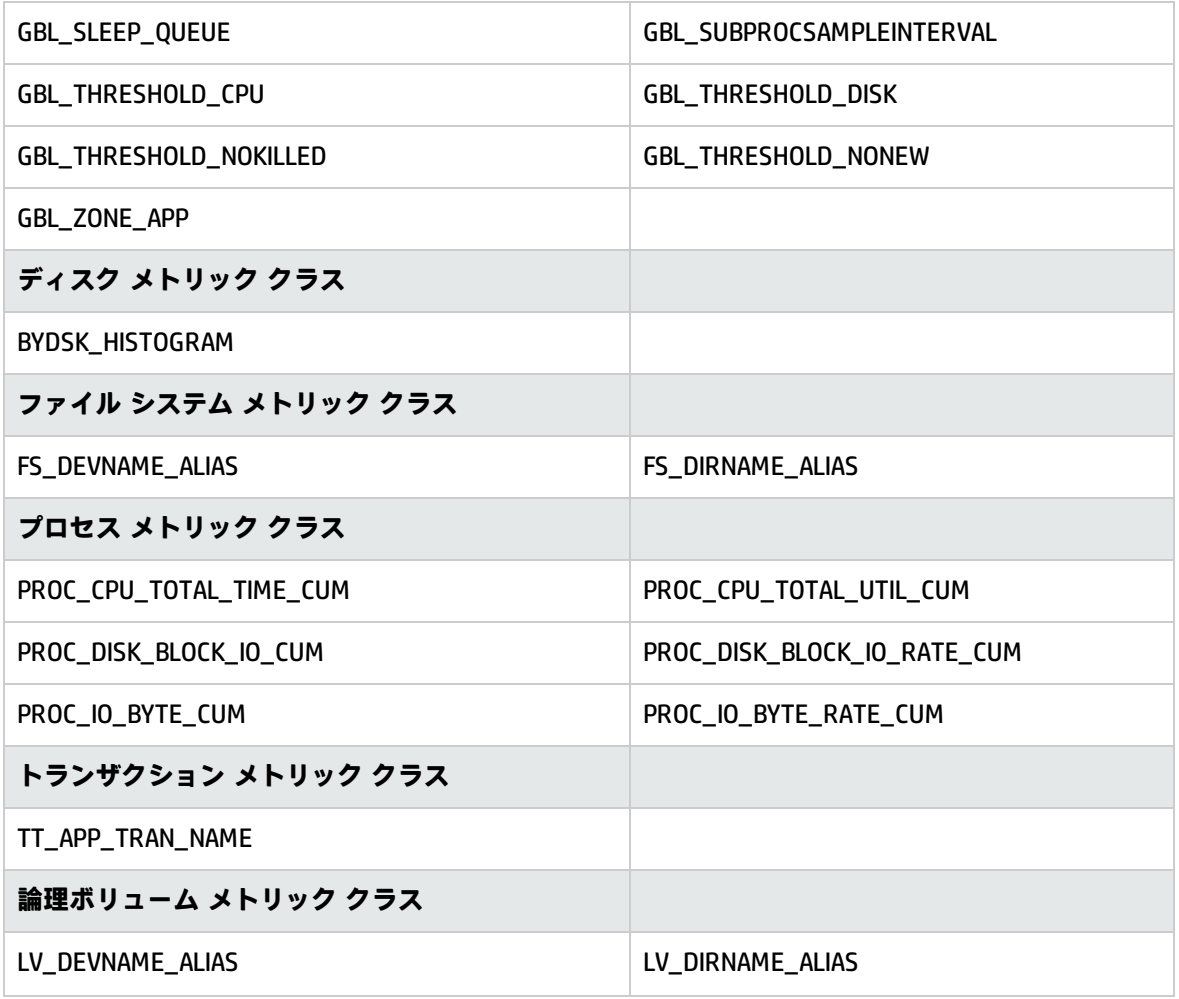

<span id="page-53-0"></span>HP-UX

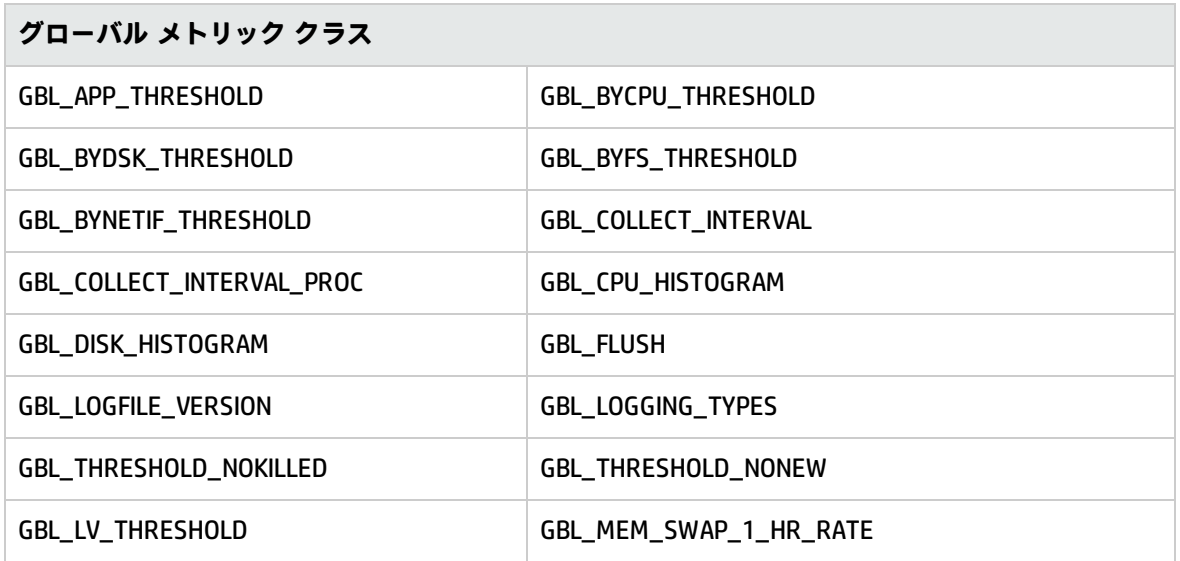

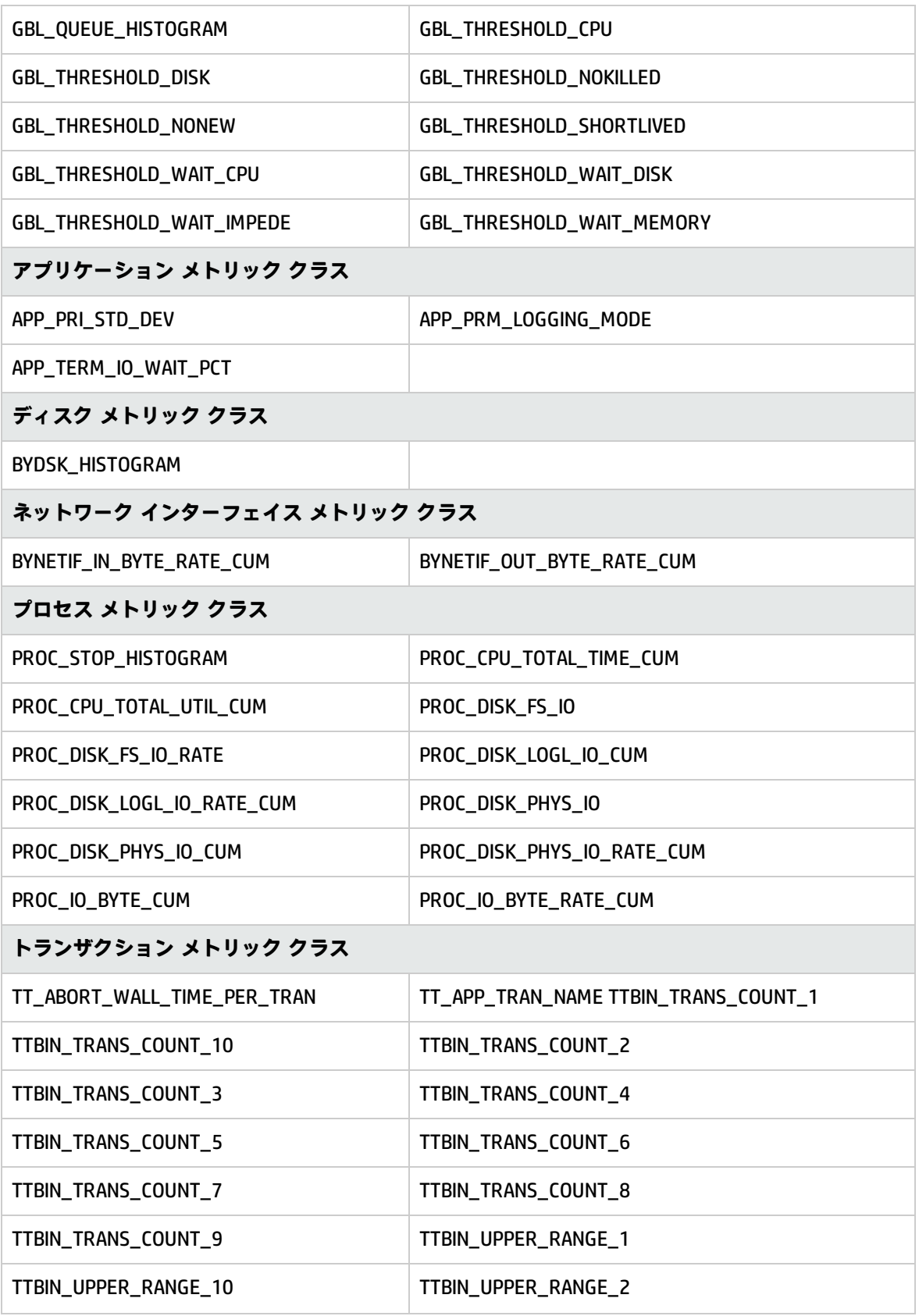

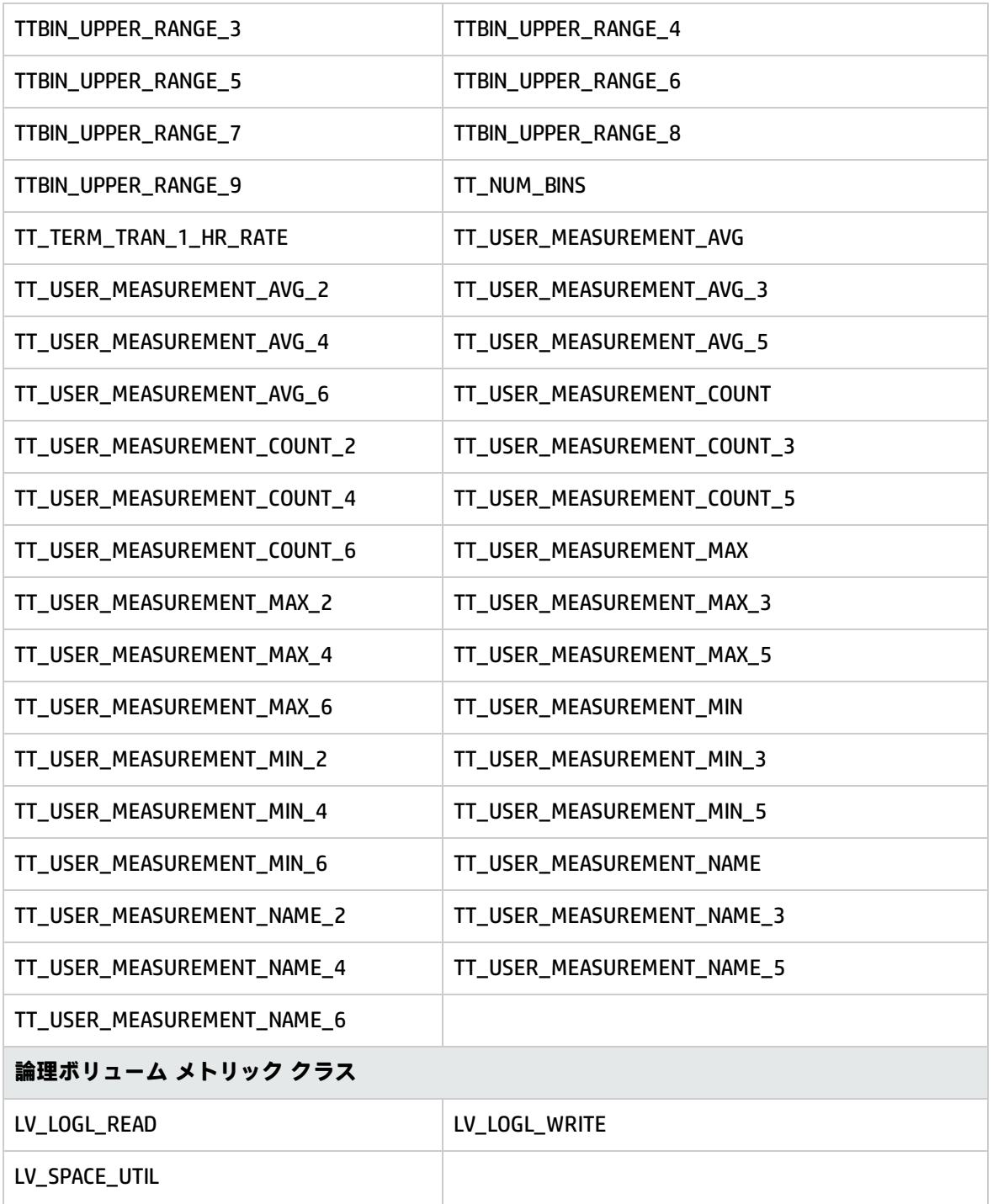

# <span id="page-56-0"></span>ドキュメントのフィードバックを送 信

本ドキュメントについてのご意見、ご感想については、電子メール[でドキュメント制作チームまでご](mailto:docfeedback@hp.com?subject=Feedback on   (Operations Agent 12.00)) [連絡く](mailto:docfeedback@hp.com?subject=Feedback on   (Operations Agent 12.00))ださい。このシステムで電子メールクライアントが設定されていれば、このリンクをクリック することで、以下の情報が件名に記入された電子メールウィンドウが開きます。

**Feedback on リリース ノート (Operations Agent 12.00)**

本文にご意見、ご感想を記入の上、[送信] をクリックしてください。

電子メールクライアントが利用できない場合は、上記の情報をコピーしてWebメールクライアントの 新規メッセージに貼り付け、docfeedback@hp.com 宛にお送りください。

お客様からのご意見、ご感想をお待ちしています。

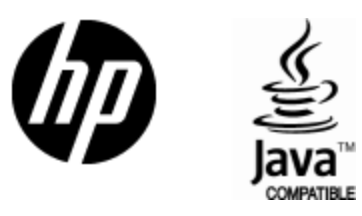

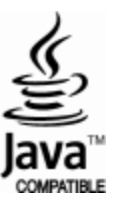